# VAMP – A Voice Activated Music Processor

A Major Qualifying Project Report submitted to the Faculty of the

### WORCESTER POLYTECHNIC INSTITUTE

in partial fulfillment of the requirements for the Degree of Bachelor of Science

by

\_\_\_\_\_\_\_\_\_\_\_\_\_\_\_\_\_\_\_\_\_\_\_\_\_\_\_\_\_\_ Kristopher T. Babic

\_\_\_\_\_\_\_\_\_\_\_\_\_\_\_\_\_\_\_\_\_\_\_\_\_\_\_\_\_\_ Daniel P. Hebda

\_\_\_\_\_\_\_\_\_\_\_\_\_\_\_\_\_\_\_\_\_\_\_\_\_\_\_\_\_\_ Brian A. Whitman

Date: December 18, 1988

Approved:

\_\_\_\_\_\_\_\_\_\_\_\_\_\_\_\_\_\_\_\_\_\_\_\_\_\_\_\_\_\_\_\_\_ Professor Mark Claypool, Major Advisor

1. voice recognition

2. computer music

3. user interface

# **Abstract**

This project developed and described a tool to control complex musical systems with voice recognition. VAMP – A Voice Activated Music Processor, implements voice control as a user interface, a music object representation system, and a musical meaning parser tied into a prototyped computer sequencer. With VAMP as a framework, composers and musicians can gain control of the complex dynamic properties of computer-controlled music by using their voice.

# **Acknowledgements & Notes**

The VAMP group would like to thank their advisors, Professor Mark Claypool and Professor Frederick Bianchi, for their guidance, help, and support.

They would also like to thank Tim Thompson, the developer of KeyKit, for his help during the final stages of the project.

All work on this Major Qualifying Project was done equally by all members of the group throughout the course of the project. Individually, Kris Babic concentrated on the Voice Recognition module, Daniel Hebda the Parser module, and Brian Whitman the Output / KeyKit module.

# **Table of Contents**

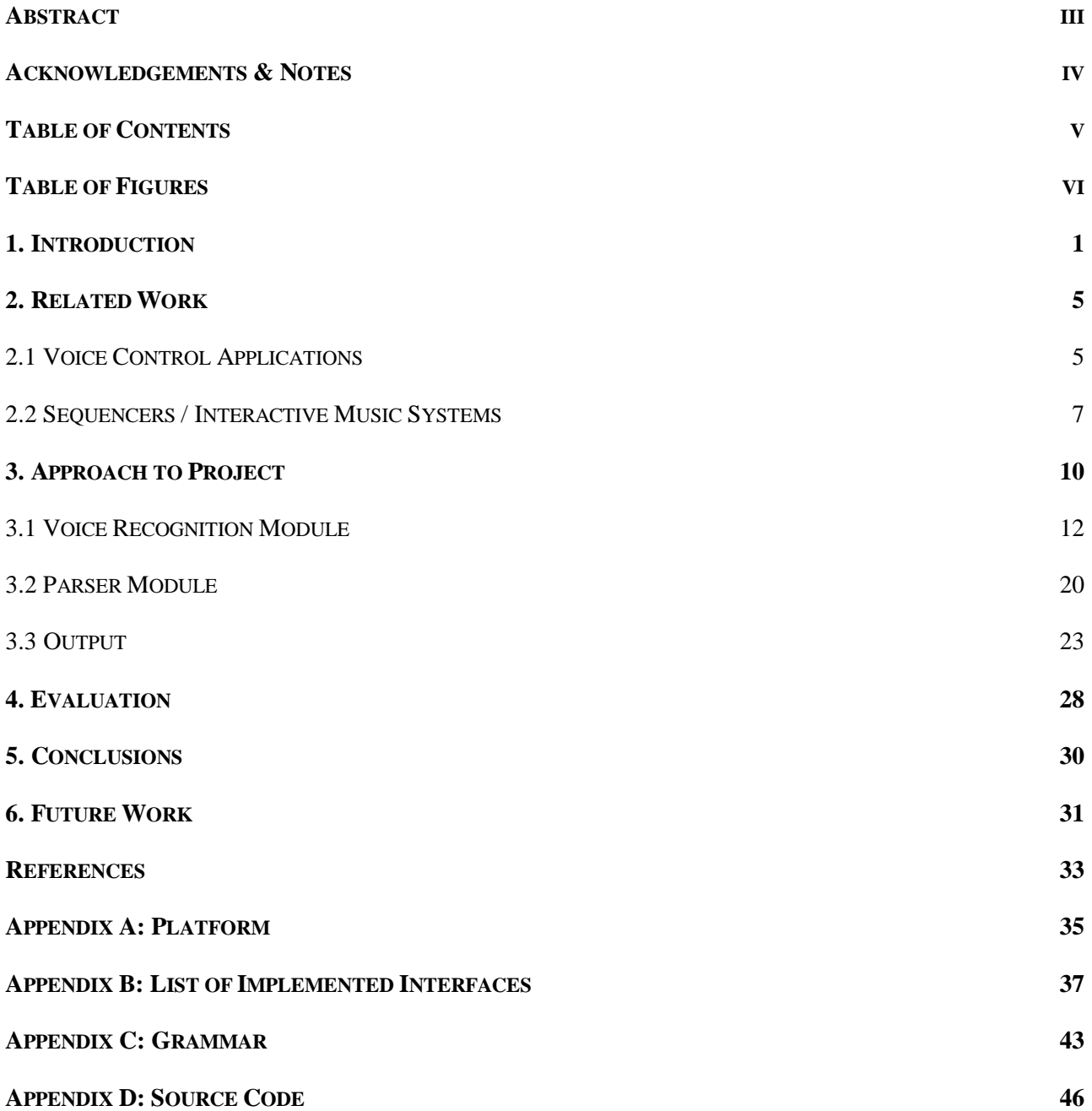

# **Table of Figures**

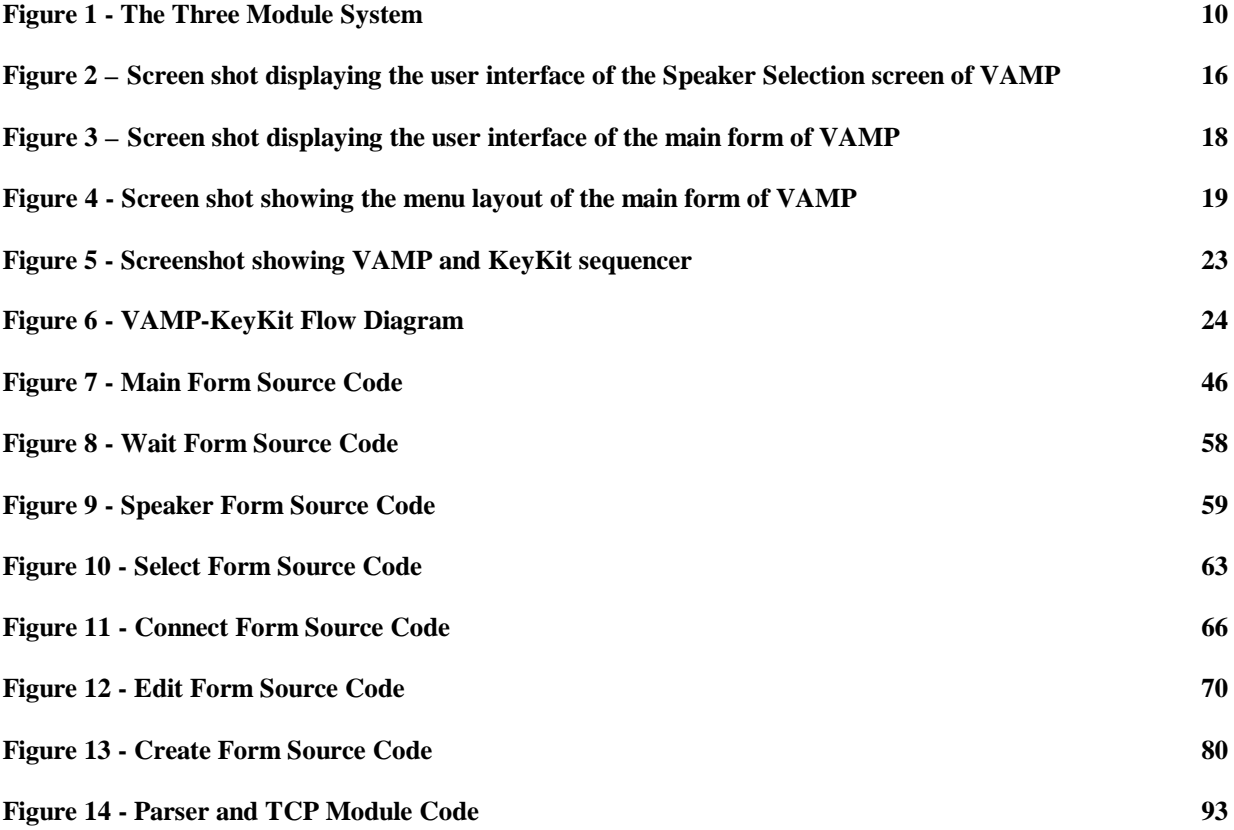

## **1. Introduction**

Since humans have communicated for thousands of years using language, we find it the easiest to discuss, recommend, and control by merely talking. When computers and other information systems appeared to the public in the mid-twentieth century, interfaces were designed not with the user in mind but the machine: it was easier (and more possible) for an engineer to install four red switches and two blinking lights than to have a text-based entry system. And as computers became more powerful, that paradigm remained: the switches evolved to punch cards which evolved to the keyboard, but even then the user had to work at the machine's level. The earliest home computers had their operators loading their spreadsheets or word processor using arcane disk commands, and it was not until the advent of the sixteen-bit operating systems publicized by Apple (the Macintosh), Atari (the ST series) and Commodore (the Amiga) that we were then freed from the keyboard to use a much more natural mouse and window system.

Since then we have been only slightly improving on this model: the latest interfaces are merely redesigns of a redesign. The public's eventual goal, as so prophesized by that ubiquitous barometer of technical advancements, HAL from the film 2001, is the natural voice recognition interface. We would like to finally regain control of our machines and have them try to understand *us* instead of the other way around.

Music has undoubtedly benefited a great deal from the introduction of computers: from the first IBM machines and into the Internet, music composition and creation has been an artist's "killer application." Music is notable for being both a history-long means of expression and also mathematically describable. A composer that had to previously hand copy a score for each part now loads up a scoring program. Sequencers control virtual instruments in real time, allowing for quantization and step recording. Even the electronic age has affected the art: a musician can buy programs that algorithmically generate music for as-yet-unheard patterns of tones and sounds, and digital processing, emulation and recording software has expanded the artist's palette to neverbefore attainable variety. No competitive recording studio is without a computer system complementing its 'traditional' instruments.

However, with all of these options available to a user, it becomes daunting to try to control them all. Many studios have dozens of sound modules with hundreds of sounds in each, all with hundreds of parameters that are called real-time from the computer system. For a user to try to control them all is an exercise in futility, and most sequencers do not let users modify the user interface to their tastes.

Since Voice Recognition has recently become possible, and the challenge and deadline HAL presented us might just seem viable, a computer-based music sequencer controlled by voice emerges as a natural solution to the problems listed above. With this solution, a composer can control multiple dynamics at once as simply as they would talk to an orchestra. Variations that would be impossible to do in real time with a mouse, such as lower the volume on all tracks with a violin on the third measure, would be feasible without causing a break in the music. This is important for power users, since by adding a voice system control, a user can convey a much larger amount of information than by just using the mouse and keyboard combination. Since MIDI studios

have only gotten more complex, with multiple samplers and sound modules linked to the computer, the prospect of voice control enables a higher level of efficiency from the user that has difficulty controlling these all at once.

VAMP, a Voice Activated Music Processor, was developed out of these issues. The VAMP project team developed a framework for controlling music commands through speech control. This following paper discusses VAMP, a product that parses the speech of a conductor and outputs it to a musical object language that a sequencer then understands.

The contributions of this project are:

- 1. The development of a parser for a musical grammar. Musical commands that a conductor or composer would make are different from 'standard' English, since the object and attributes have different properties. The Voice Activated Music Processor (VAMP) includes a parser that identifies musical objects in a series of groups that are then sent to the music module.
- 2. The creation and implementation of a musical object representation. VAMP quickly and simply integrates the parsed voice with the musical module by using intermediate musical objects. This representation is generic and abstract enough to be upgraded and implemented on a number of different platforms.
- 3. The application of voice recognition to a user interface. While many advancements have been made in this field, it is still relatively new due to recent dramatic increases in computing speed

and capacity. Our voice recognition (VR) interface allows a user to control a large set of musical objects by naturally voicing the command.

4. The development of a MIDI sequencer to demonstrate these goals. VAMP makes use of the development kit "KeyKit" that allows VAMP and the parser to get at the music data within a sequence. This sequencer link, while developed solely for demonstration purposes, is a powerful realization of the tenets of this project.

### **2. Related Work**

Voice control systems and interactive music devices are not a new field, but rather, the synthesis of them is what makes this project unique. However, to fully understand the context of VAMP, one should familiarize oneself with the background relating to these two topics.

### **2.1 Voice Control Applications**

The promotional material that Dragon Systems, Inc. lists on their packages champions many benefits towards voice recognition software. Voice Recognition "frees users hands and eyes for other tasks… while simultaneously inputting data," "simplifies computing for novice users," "improves data entry speed and accuracy," "automates processes requiring instant data access," and "protects workers against repetitive stress injuries." Those benefits are what is driving a new industry that hopes to replace the keyboard or mouse as a standard means of inputting data and controlling a computer.

Voice control applications come in various forms. The end-user packages, which retail from \$50 to \$250 (USD), contain an learning program and hooks for a word processor. The learning program runs the user through positioning a microphone and setting up the computer's audio subsystem. Usually, the user will spend a nominal amount of time (an hour or two) reading text from the screen while the software analyzes the voice input. Once that initial training is completed, the user can start dictation, but usually with poor results. Dictation occurs by starting a word processor that has hooks for the particular voice control package and merely speaking into the microphone.

However, the more time the user spends talking to the computer, the better it will understand the voice in the end. Even while dictation is occurring (not training), the voice subsystem is updating its 'voice print,' or set of files that contain user voice information. So at first, VR systems seem to provide users only an endless amount of errors and problems, but as a patient user continues to use the system, rewards soon come in the form of up to (Dragon Systems package claimed) 95% accuracy.

The January 1998 issue of Byte magazine features a roundup of the currently commercially available voice recognition packages. At the time of the writing, Dragon's NaturallySpeaking and IBM's ViaVoice were the two high-profile players. In real world situations, the reviewer rated Dragon as having a 10.4% error rate after training, while Via Voice had a 13.3% rate. (Kay) Other packages exist at a lower cost (and geared to simpler dictation needs). This particular review claims Dragon's accuracy a step above ViaVoice's, but both are essentially similar programs.

Dragon Systems and other companies, perhaps sensing the future market for voice-controlled user applications, supplies their customers with a development package based on the voice dictation engine. A programmer inserts a custom control (essentially a C++ class) into their code and can then access the speech output of the voice recognition system. Microsoft, Inc. has standardized this output and called it SAPI (Speech Applications Programming Interface). This way, the user can choose in the end which engine to use with their voice-controlled applications.

Other voice systems do exist, but they are on the industry scale, many costing tens of thousands of dollars for commerce applications and operator routing. They also run on proprietary hardware. Voice control, being that is a natural extension of human communication, has been the holy grail of user interface designers, but only recently has it arrived practically for the home computer user. This project is one of many that has recently begun to practically apply voice control to enhance a user interface.

#### **2.2 Sequencers / Interactive Music Systems**

Computer music sequencers have been around since the advent of MIDI, the standard that allows musical instruments and computers to interchange music data on a serial bus. Ikutaro Kakehashi, Roland's president, saw the need for a standard among all instruments in 1981. He communicated with Tom Oberheim and Dave Smith from Sequential Circuits, and by 1983, the MIDI 1.0 specifications were released. (Chadabe, 195) MIDI paved the way for a large number of instruments and computer programs that control music, due to the cross-platform standard. It didn't take long for computer programmers to realize that MIDI could be perfect for storing note data and controlling synthesizers and other sound modules by a piece of software. Users could be able to edit notes on screen and effortlessly modify and compose music.

Out of the short history of computer music sequencers that were to follow the advent of MIDI, our present state includes two or three "major players" on each platform (PC and Macintosh). The PC platform offers Twelve Tone System's "Cakewalk," geared towards home studio users and hobbyists, or Steinberg's "Cubase." The Macintosh platform consists of "Digital Performer" or "Studio Vision Pro," as well as Cubase. Sequencers have evolved from merely acting as a database for recorded MIDI data to being full-fledged workstations. Most also now allow a user to sequence digital audio as well as MIDI data.

While the glut of sequencers available to the musician offers a large degree of choice, it also confuses: most of the software above contains such wildly different user interfaces that it would take weeks to migrate from one package to another. This is because music doesn't transfer well over to a windows-icons interface; it is classically a 'hands on' art. Realizing this, many music manufacturers produce "MIDI Controllers," hardware boxes that allow MIDI signals to be sent from the user in a much different fashion than the keyboard-mouse way. For example, Peavey Electronics, Inc. produces a controller with 16 hardware sliders: when "mixing down" a virtual orchestra, a user can move the sliders instead of clicking on virtual sliders and dragging them on screen. Other devices mimic instruments: one can purchase breath controllers for lifelike horn dynamics, or simulated drum kits with MIDI-triggered pads instead of drum heads.

Robert Rowe's Interactive Music Systems: Machine Listening and Composing outlines a new science for musicians and computer scientists: machine control of sound and music. Throughout the book, Rowe describes systems created on a development package for Macintosh, Opcode's "Max" that control various music and sound parameters through graphically described algorithms. The systems he creates and describe mostly deal with computer-generated music, such as fractal algorithms and other math-oriented composition, but the general idea is that of "no barriers:" with Rowe's ideas, coupled with the current state of the technology, it is easy to see the wealth of opportunities these systems can offer us.

Software such as Max and its Windows counterpart Pure Data (Pd) allow a user to design a controlled system by linking together various modules. Each module is treated as an object with its own methods, parameters and output. Many proprietary "studio-specific" music problems a composer might be having can easily be solved by using Max to model the system. Other similar software, such as KeyKit (which is described in greater detail later) allows a user to actually program the tools they need in a C-like programming language. This allows for greater control, but is not as easy to understand and implement.

Some systems use a musical language representation to allow a developer to get at the data within. These formalized grammars appear close to  $C_{++}$  in that they are object oriented with traces of inheritance. A user controlling a package with such a grammar can understand the system easier, since musical data is abstracted to a hierarchy much like music itself; notes are values with properties that can be placed in groups of phrases or measures, which can be arranged into song objects with their own properties as well.

The work done on these systems up to this point have been geared to the scientific community: Max has yet to be accepted as a common tool for popular music composition. But as the need for more complex systems grow, such as VAMP, interactive control of music by development-like music "environments" will take center stage.

# **3. Approach to Project**

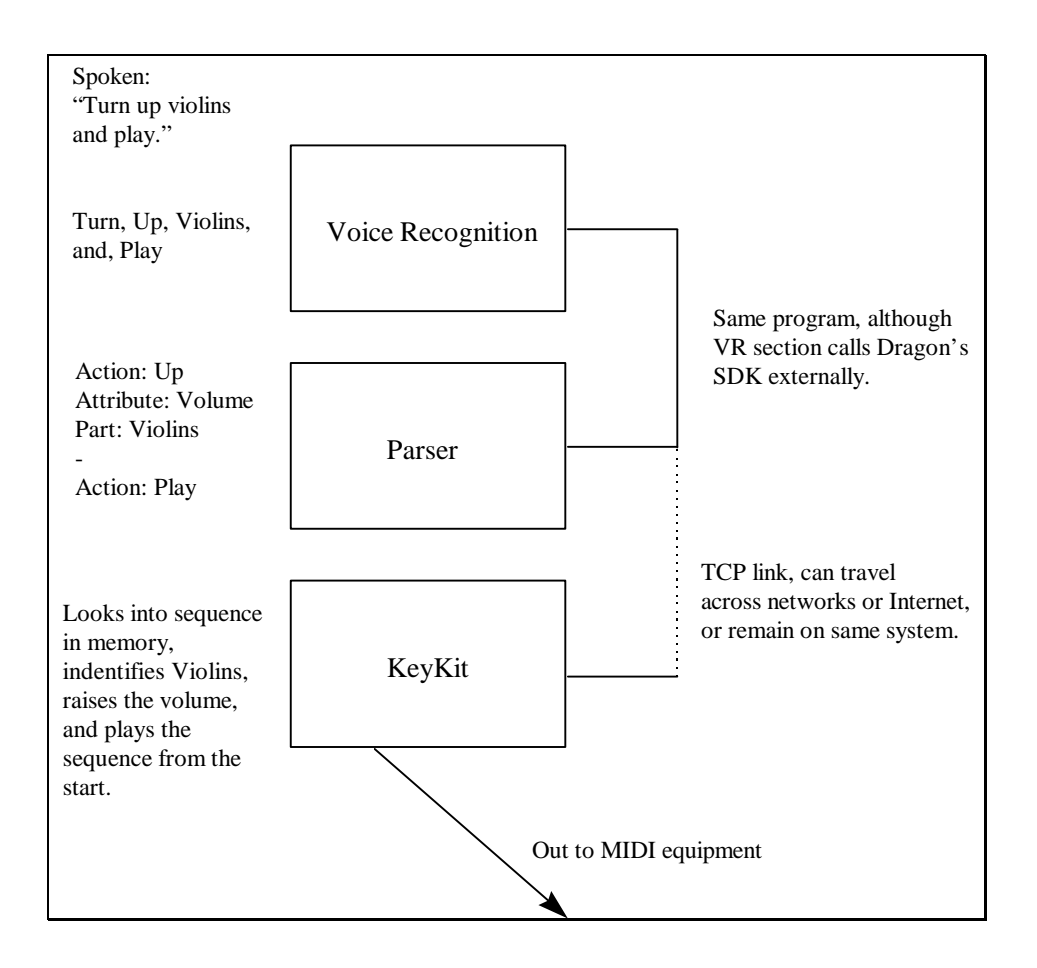

**Figure 1 - The Three Module System**

The VAMP project can viewed as one input to one output. At the head of the project is the voice input by a user that has trained a system. Through various modules, iterations, and network links, VAMP arrives at MIDI output to control music hardware. In between these two steps were our concern, and to faciliate devlopment and outsider understanding of the problem, we split the project into three modules as outlined above. Each module takes input from the previous module and processes it. As shown in the figure above, the spoken voice is the first entry into the system, which is processed by the Voice Recognition (VR) module. The VR module connects to the parser module by shared code. The parser module takes the discrete words "spit out" by the VR module and parses it into musical meaning. After this parsing is done, the object is sent to the external sequencer through a TCP link. The external sequencer, for the demo purposes of VAMP, indentifies the words and controls an object-oriented MIDI system through calling various methods. The eventual output of the system is MIDI data sent to external music-making equipment.

The first module to tackle was the voice recognition system. Once that was operational, we moved on to the natural language parser, then on to the implementation of the output. This system is efficient for its modularity and its ease of understanding. The approach then is split on each individual module, which are described below in detail.

Dragon Naturally Speaking Developer Suite is a Software Developer Kit (SDK) developed by Dragon Systems, Inc to allow software developers to integrate Dragon's voice recognition engine into their own applications.

### **3.11 Useful Features of SDK**

#### **Speech Adaptability**

The SDK has the feature of being able to adapt the voice recognition engine to the speaking style of a user. It is able to do this by allowing a user to correct any errors that may arise in the voice recognition. The method of correction is different depending on the application built using the SDK. When a user corrects the voice recognition results the SDK allows the application to be able update the users speech files with new information that will allow the voice recognition engine to recognize the users voice with a higher accuracy.

This feature is useful because it allows the voice recognition of the product to become more reliable with use. With prolonged use, the voice recognition engine will be able to accurately recognize almost everything a user says. This feature allows the voice recognition interface of the application to become a more useful tool.

#### **Multiple Users**

The Dragon SDK allows an application to be able to create and maintain multiple users and user settings. This feature is important because of the complexity of recognizing voice input. Every person has a different voice (i.e. accents, slurs, etc.), thus making it very difficult to create a universal voice recognition program. To get around this problem it is imperative to keep separate speech files for each user of the voice recognition problem. Those speech files can then be configured to more accurately understand the different speaking styles of the individual users.

The usefulness of this feature lies in its ability to make a voice recognition application useful for multiple people. It allows for a variety of people with different speaking styles to be able to user the voice recognition interface easily and more accurately.

### **System Configuration**

Dragon's SDK allowed a voice recognition application to configure the audio components of a users system for use with the voice recognition engine. This feature allows a user to be able to change the audio components of his/her system and quickly setup up the new components for voice recognition. It also allows multiple users to be able to use different audio components, such as microphones, on the same computer.

#### **Programming Language Choice**

The SDK allows software developers to develop voice recognition applications in either C++ or Microsoft Visual Basic.

This feature is very useful in the development of a voice recognition application. It gives the developers of the voice recognition application a wider range of programming tools with which to develop their software application.

### **3.1.2 Problems Encountered**

One problem that we found during our use of Dragon's developer suite was that the developer suite itself was not completely implemented. At the time that our application was being developed Dragon had not completely implemented all the features of the SDK. A partial list of the implemented and non-implemented features as according to a help file included with the program can be seen in Appendix B.

An example of this problem is with the feature of the SDK that allows the user to configure his/her audio components for use with the voice recognition engine. Before a user is allowed to run the voice recognition engine he/she must configure his/her audio components. Thus the SDK allows an application to check to see if a user has completed an audio configuration. The problem is that the SDK does not keep track of whether or not the user has run the audio configuration. This problem causes the application to not know that the user has run the audio configuration and therefore not allow the user to access the application.

We were able to overcome this problem by not checking to see if the audio setup had been completed and to instead check to see if the user has been calibrated. For a user to have been calibrated they must first successfully complete an audio setup. So by checking this property we were able to bypass the problem with the audio setup.

### **3.1.3 User Interface Design**

The user interface design is an important part of software development. The user interface is the part of the software that will be seen by the user. Without a well-designed user interface, a useful software product can become cumbersome and lose its usefulness.

#### **Development of Interface**

We first looked at what the application was going to be used for. When we did this, we saw that the graphical user interface did not have to be very complex as the majority of the use of the software is through a vocal interface.

The first thing that we needed to design was a user interface that allowed the user to create, select and delete a user profile to be able to access the multiple user feature of the voice recognition engine. We decided to model our interface on the interface that comes with Dragon NaturallySpeaking. We decided on this course of action based on the fact that users tend to learn how to use a program easier if the user interface is similar to others they have used.

Our user interface is show in Figure 2. As seen in the figure the user is shown a box on the left of the screen that displays all currently available speakers. On the right side of the screen the user is given the option of four action buttons. The cancel button, which cancels the selection of the user is placed in a location that is similar to it location in many other software programs. The other three buttons are placed in order of their projected use, with the buttons with the highest projected use on top. The top button is the "Select Speaker" button, which sets the selected speaker as the current speaker and then activates the main form of the program. We projected that this button would get the most use, as a user will normally be selecting a previous user as they start up the program. The next button is the "Create Speaker" button, which activates the create speaker form

to create a new speaker. We projected that this button should be placed underneath the "Select Speaker" button, because each user will use it when they create their speaker profile. The third button, the "Delete Speaker" button, which deletes the selected speaker and all related speech files from the system. We projected that this button would get the least amount of use and by this projected we put as the third action button on the screen.

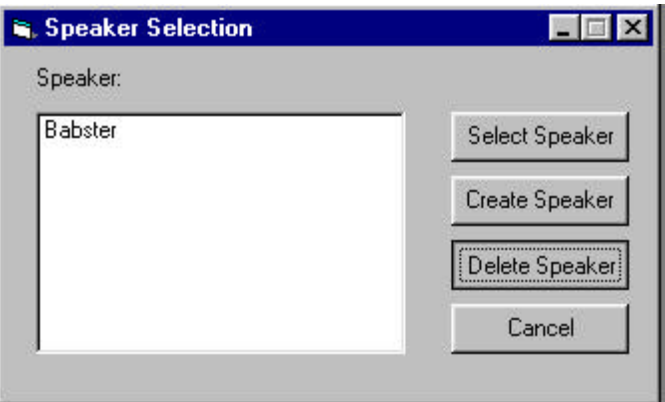

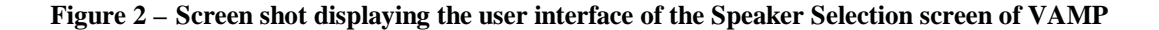

The second thing that we needed to design was the vocal recognition interface for the user. We wanted this interface to be as simple as possible as the user will be using voice input for the majority of the time. So we looked at all the things that a user will need to have control over while they are using our application. When this process was complete we determined that the user would need to have control over the state of the microphone, the output of the voice recognition engine and a manual method of sending the spoken command to our parser for use with the midi sequencer.

As seen can be seen in Figure 3 we decided to use a simple text box to contain the output of the voice recognition engine. Having a simple text box allows the user to be able to see the text output of the engine and to be able to correct any errors in that may have occurred during the conversion from speech to text.

To allow the user to be able to control the state of the microphone we used a button from Dragon's SDK that managed the microphone state. This button shows the current state of the microphone through the use of changing icons on the button and by displaying a colored intensity bar, which represents the level and intensity of the sound going into the microphone.

We used a simple action button to allow the user to be able to manually run a command that has been recognized by the voice recognition engine and placed in the receiving text box. This button allows a user to be able to shut of the microphone and still be able to run a command. This would be ideal in a high noise situation where there is a lot of external noise that can be picked up by the microphone.

The layout of these three buttons was determined by placing the buttons in different locations and determining which layout was the most aesthetically pleasing. When we completed this determination we were left with the layout as show in Figure 3.

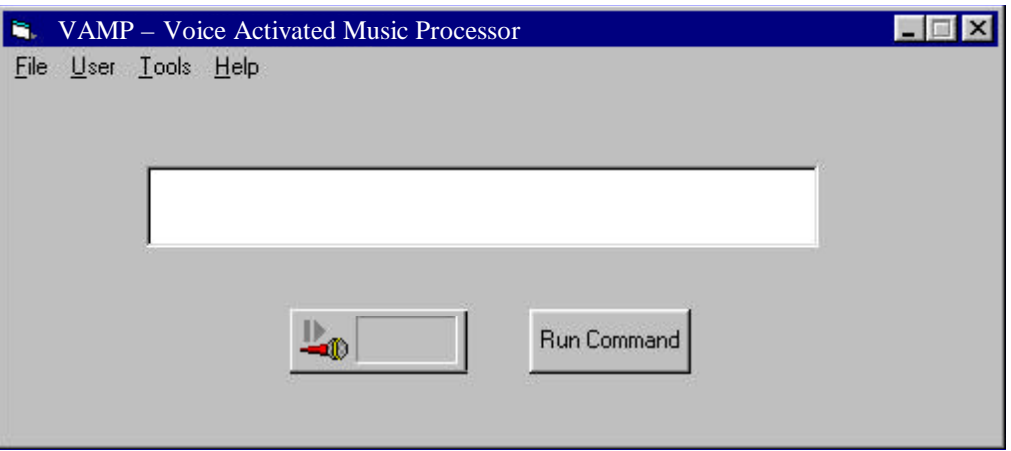

**Figure 3 – Screen shot displaying the user interface of the main form of VAMP**

The design of the menus, which can be seen in Figure 4, was based on the menu layout in Dragon System's NaturallySpeaking. This decision was also based on the idea of users learning a program quicker if the interface is similar to one they have used before. The similarity in the interfaces is the order of the "File", "User", "Tools" and "Help" menus.

The design of the "File" menu was simple, as the only function it needed to perform was to give the user and option to exit the program. The design of the "User" menu is also taken from the NaturallySpeaking user interface. It contains all of the commands for the maintenance of a user. By using this menu the user is able to create a new speaker profile, open a different speaker profile or to save the speech files of the current speaker profile. The "Tools" menu contains all of the tools that our application allows a user to use. We added the features of being able to setup you audio hardware for voice recognition, to increase voice recognition accuracy by training the voice recognition engine, to edit the command lists that are used by our parser, and to connect to a sequencer through a TCP connection. The order of the "Tools" menu was determined by putting like commands together and by separating the connection tools from the audio/parser tools. The "Help" configuration was taken from the design of most applications which have help files incorporated into them.

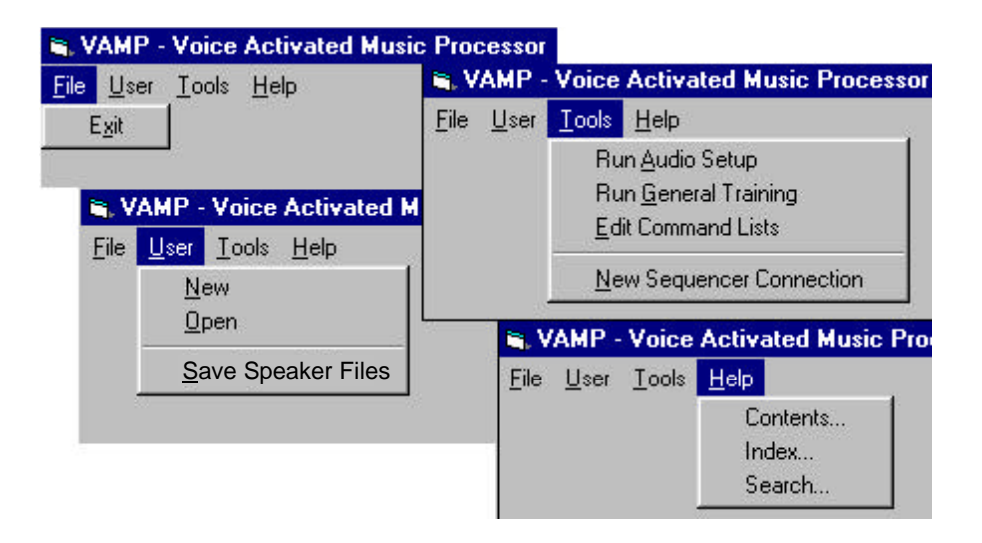

**Figure 4 - Screen shot showing the menu layout of the main form of VAMP**

Our graphical user interface does not depend on either the Dragon SDK or the form of the parser. We could change voice recognition engines by simple changing the underlying code without modification of the user interface. This ability is also present with the parser. Currently our parser is activated when a user either gives a voice command or when the "Run Command" button is pressed. When called the parser takes the string that is in the voice recognition output text box and parses it. To incorporate a new parser into our system would be a simple task. We would only have to set the input of the new parser to the text in the voice recognition output text box.

Before we could begin the parser, we first had to determine what grammar we would be allowing and what we would be looking for within that grammar.

In order to formulate the legal grammar, we compiled a list of phrases commonly used in a rehearsal setting. These phrases were collected through interviews, emails and live demonstrations of professional conductors. Once we had the list compiled, we cross-referenced phrases with similar meaning, paying special attention to the wording used.

Through this analysis a distinguishable reoccurring pattern was found. We noticed that there were only a few key words in any given phrase. These key words were then broken down into four categories: Location, Part, Attribute and Action.

The parser's center is a text box. The text box serves as the entrance point for the sentence to be parsed. The text box is important because it allows the user to easily tie the output of the voice recognition into the input of the soon to be parser. As well, if a user did not want to control VAMP with their voice, they could type in the natural language command.

A button is on the form for the user to signal that the sentence was complete and ready to be parsed. When the button is pressed the string is passed to the parser module.

When the parser receives the string, it begins by looking for the word 'and'. If it should find any, it breaks the sentence into two parts, the "current" part, and the "rest" part. The current part holds the information in the string which precedes the 'and'. The rest part holds all information after the 'and', this section is passed recursively back to the parser until the word 'and' is not found.

The next section of the parser works on the current part mentioned above. This part looks for spaces which may exist within a string. When a space is found the string is again broken into two parts, the current part and the rest part. The rest part is passed recursively back to this section of the parser. The current part is passed onto the next phase of the parser.

In the next phase, we check the word received to see if it belongs to one of the four allowed categories. This is accomplished through the use of four lists, one for each category. The word is compared against every word in each list, one at a time. If the word is found, it is immediately placed in a temporary text box for storage, and this section is exited. If the word is not found, the parser continues onto the next word.

Once each word in the sentence is checked against the lists, the parser constructs a command string which will be sent to the sequencer via TCP. This construction is done through the use of four temporary text boxes which are used to hold the words which matched the lists. We simply add one text box to another, placing a colon in between each one. The final string is stored in another text box, ready to be sent to the next section:

Location:Part:Attribute:Action examples: Measure 3:Violins::Play :Violins:Volume:Turn Up

The other aspect of the parser is the handling of special cases. We found there to be two instances where we needed to receive an argument along with a word. The parser checks for the word 'measure' and 'track' before the parser compares them to the lists. If one of the words is found, the next word in the sentence is added to it, and they are both stored in the appropriate text box.

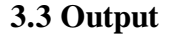

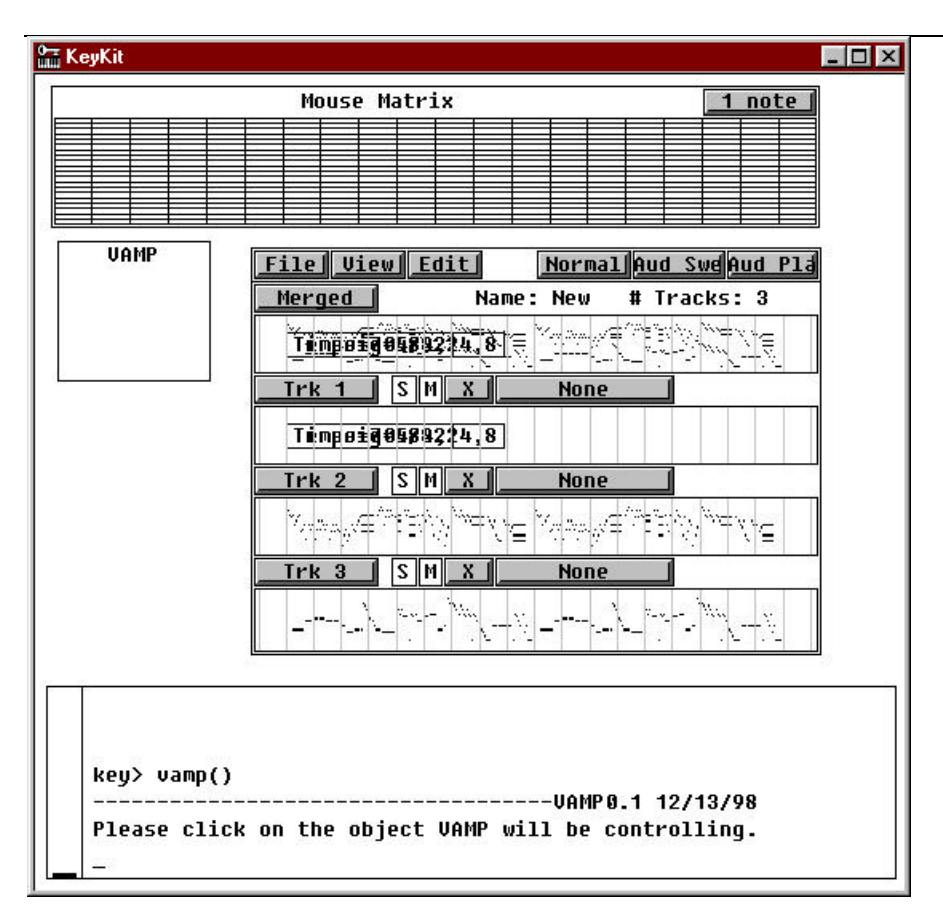

**Figure 5 - Screenshot showing VAMP and KeyKit sequencer**

VAMP makes use of the publicly available KeyKit (see Figure 7), developed by Tim Thompson in conjunction with AT&T. KeyKit is a cross-platform MIDI development kit that allows for a new language of MIDI signals and allows users to build their own extensions to the software. For prototyping a controllable sequencer, KeyKit proved to be simple and powerful at the same time. For the purposes of VAMP, we both modified KeyKit's sequencer (the middle of Figure 7) and also created a new tool, called VAMP. (For confusion's sake, we will refer to the KeyKit VAMP tool as VAMP-KeyKit and the parser / voice recognition code as VAMP-VB.)

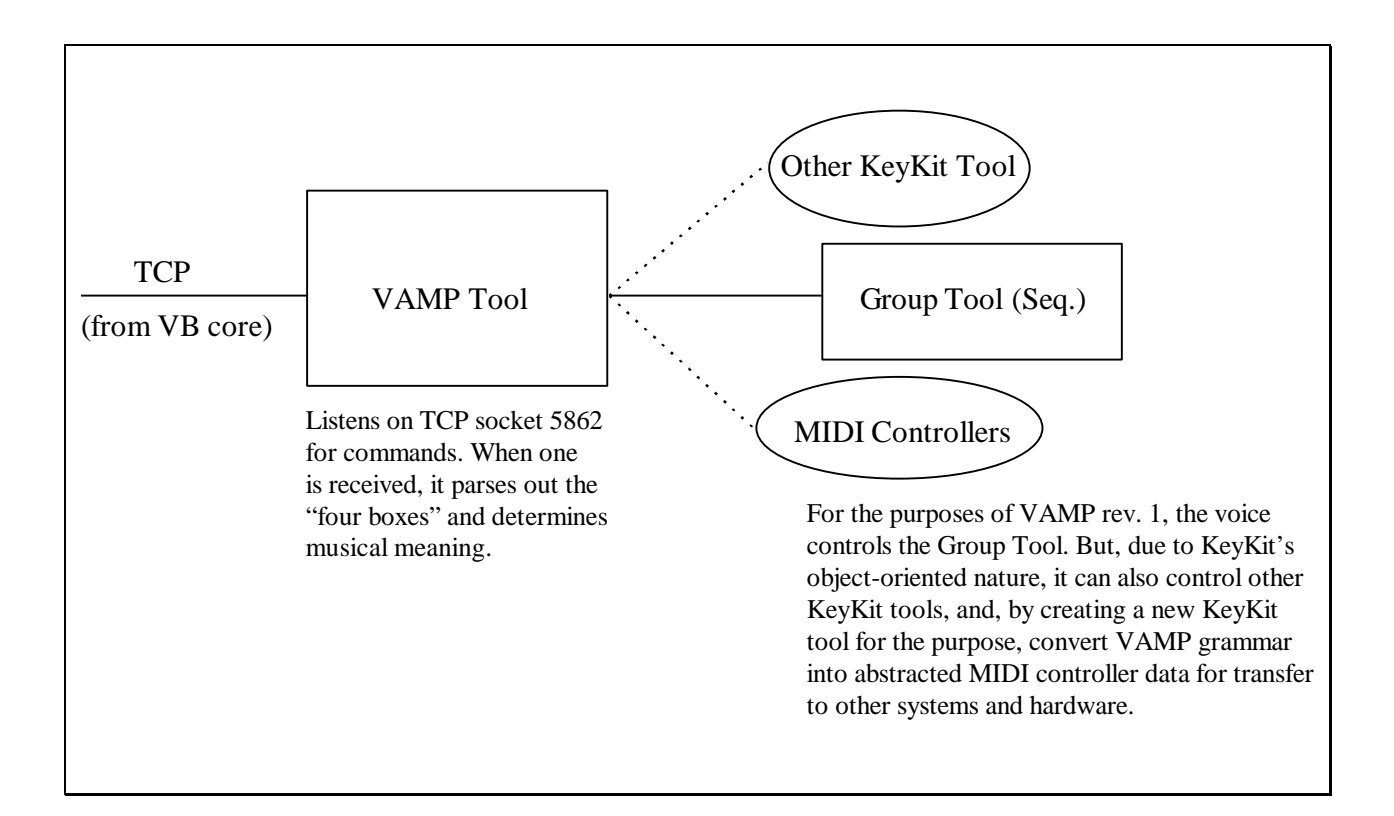

**Figure 6 - VAMP-KeyKit Flow Diagram**

As shown in Figure 8, VAMP-KeyKit was built as a "tool" in KeyKit to maintain KeyKit's objectbased architecture. It listens on a TCP port and then parses out the strings it receives to control another KeyKit object, which for demonstration purposes was a prototyped music sequencer. However, this does not limit the entire VAMP system to control just a sequencer: on the startup of VAMP, it asks the user which object to control; the user merely clicks with their mouse on the KeyKit tool that VAMP will be sending signals to. In the future, different KeyKit objects can be created that do a host of new musical processes, including converting VAMP objects into abstracted MIDI data that other systems and hardware devices can understand.

The sequencer was built on KeyKit's Group tool, a simple yet expansive sequencer. The Group tool can standalone by itself and record MIDI data and play it back as any good sequencer through a series of methods attached to the main Group class. Each method performs an action that can be accessed by mouse control or through other tools, such as VAMP. The Group tool was enhanced with new VAMP-specific methods for the purposes of the project, including seeking to a particular measure, muting one particular track, and slowing down the tempo.

When the VAMP-KeyKit tool is invoked (either through KeyKit's menu structure or by calling a vamp() command from the Console window), it asks the user to select a controlled tool. At this point a user should have the tool open that they wish to have controlled by voice. The tool is selected by clicking on it with the mouse, which calls back the VAMP tool with a pointer to the object. This pointer, which is referenced as **tool** throughout the VAMP-KeyKit code, is necessary to access the object's methods: for example, VAMP can now simply tell the sequencer to play by invoking **tool.playaudition(time1,time2)**.

After selecting the destination tool, VAMP sets up its server to listen on port 5862 on the system's TCP stack. From this point on, VAMP-KeyKit and VAMP-VB are connected through a TCP networking link. TCP is a novel solution due to its ease of sending buffered strings across networks: since we have to wait for the entire string to compose itself from the VR system, the "buffer lag time" is not an issue. While all of our testing was done with both VAMP-VB and VAMP-KeyKit on the same machine, there is no limit to the distance of the two modules. VAMP-

KeyKit can be on any computer connected to the Internet while VAMP-VB can be on a different machine in the same room or thousands of miles away. When a connection is detected on port 5862, VAMP then begins waiting for a message.

A message is defined by VAMP-KeyKit as a string delimited by colons (:), followed by a carriage return and line feed. This conforms to what the VAMP-VB sends the parsed message as. Every time a command is issued from VAMP-VB, the KeyKit code interprets it and immediately breaks it down again into the 'four boxes.' Multiple commands are processed in the order that they are received. Upon receipt of a command and its subsequent parsing, VAMP begins its work:

```
Psuedocode for VAMP-KeyKit's musical meaning parser:
if action is "play"
      if part
            tool.solo(part)
      if location
            tool.setaudition(converttobeats(location), end)
      tool.playaudition
. . .
```
The first revision of the VAMP system has a limited 'musical meaning dictionary.' It can play or stop a sequence, mute or solo instruments, raise tempo or volume, and start at different measures. Future revisions to the VAMP system can easily add functionality by modifying the VAMP-KeyKit code, or developing another solution to receive VAMP-VB's TCP messages. The reason for this modularity was that, at the time of this writing, the better sequencers and music control software appeared for Macintosh systems only, and the better voice recognition packages (i.e., Dragon) were only for Windows systems. A future application of VAMP would be to have the musical meaning parser on the Macintosh platform while the voice recognition occurs on the Windows platform. The two computers can then be simply linked over Ethernet.

KeyKit's object-oriented nature allows for another advantage: these commands can occur in real time, as a sequence is playing. The TCP-listener and VAMP module are set up as KeyKit 'tasks', which are analogous to UNIX's processes. A programmer can create or delete processes at will, and they run until they are told to delete themselves. This ensures that the possibilities for musical meaning parsing are endless.

## **4. Evaluation**

In our final testing, VAMP performs as promised, with few minor issues. As described in the Voice Recognition module section, the Dragon SDK has implementation errors that do not allow it to retain the user's audio setup from session to session. At the time of this writing, we are in contact with Dragon to work on a fix. Otherwise, a properly trained test subject claimed a high rate of accuracy from Dragon and therefore a good deal of success in controlling VAMP. The subset of grammar implemented in VAMP musically performed well: we are able to control starting, stopping, raising volume, muting and "soloing" (only playing) tracks, and also more detailed editing operations: raising volume by measure, raising tempo, etc.

The connections between the three modules work flawlessly. Over a local system, where the VAMP-VB and VAMP-KeyKit modules converse over TCP on port 5862, there is only lag from the VR system determining speech. We estimate on average a lag time of 1-2 seconds from finished spoken phrase to KeyKit's response. This conforms to our feasibility research, in which we read that a similar system (in which doctors were controlling an instructional surgery video from "the floor") had slightly longer lag periods, due to slower hardware at the time. As computers only get faster, we expect this lag time to minimize to unsubstantial.

The accuracy of the VR system, while close to 90 percent, can be enhanced. We will discuss possible future solutions below. Many of the mistakes that the system made, however, are parsed out by the module and not sent to KeyKit. For the time being, then, misheard phrases have no effect on the music.

In our view, the project is a success: an ultimately expandable framework for voice control of music. Our demonstration proves the feasibility of such a task, while in the future we hope to see many enhancements to turn VAMP into a practical and seamless connection between voice and music.

## **5. Conclusions**

As voice control becomes more ordinary to ordinary users, and developers are realizing that voice is the most natural way to communicate, projects such as VAMP will become more prominent. One view of the future of computing places small intelligent voice-activated devices to handle different tasks, such as word processing, communications, development, and the arts. Each device can be geared towards their particular function, since a task such as VAMP's is extraordinarily different from a simple 'dictation' package.

By developing musical grammar and implementing it in a practical situation, VAMP creates a new paradigm for music control based on natural language. The voice connection only enhances this: and while voice recognition can only get accurate, the number of users implementing voice recognition in their day-to-day activities can only increase. 'Expert' users that require optimal control of their systems need devices that accurately control their work (and art) will soon desire products like VAMP, products that "understand them" without any need for complication.

VAMP's modularity and expandability are its strong points: it would be foolish to assume that this incarnation is the final one, and by allowing for hooks into all points of the process, it ensures that it can grow with the technology. VAMP's promise is far-reaching and pertinent, especially as music systems and the computers that control them only get more complicated.
# **6. Future Work**

By laying the framework for a speech to musical object solution, the field is now open for a vast number of improvements and implementations. The VAMP core and current state allow it to control a limited set of musical parameters, but it is ultimately expandable, both within the code and through its Parser module. By adding new words to the vocabulary of the Parser, a new musical command can arise, given that the programmer would also know KeyKit's (or whatever the output phase would be at that point) language to physically implement the command.

The placement of KeyKit in our project was simply for rapid development and prototyping purposes. While KeyKit is a powerful and widely-supported program, it might not suit the needs of all future users. The modularity of the system exists so that a new developer can replace the KeyKit module with another MIDI solution, either off-the-shelf of self-coded. Opcode's Max is a more robust and better-supported solution, although it is only available for the Macintosh platform. However, with the TCP link, a future group can enhance the project to include Max running on a Macintosh while the VR module runs on a dedicated Windows machine. This can also enhance the 'intelligence' of VAMP: if the output module understands the user's hardware (for example, if their sound module can receive filter changes on channel 4 that make a sound 'brighter') then it can make those adjustments directly to the hardware, giving a user even more complete control.

Other advancements can be made in the VR section of the project; it will accept any Microsoft SAPI-compliant package, and as the technology and accuracy of these VR programs increase, the 'old' Dragon core in place now can be swapped out with little effort. To increase accuracy, a developer can install a hardware device on the microphone to eliminate stray signals, or install a noise-canceling device to eliminate background sounds interfering.

The parser can be made more robust, other than just the vocabulary: by keeping a buffer of voiced commands, VAMP can 'estimate' what the user is trying to get across. For example, a user that said "Make the violins louder" could then next say, "No, louder." and VAMP would know to check the previous statement. This would involve a small amount of 'pseudo-intelligence,' or could be implemented from a publicly-available natural language parser.

# **References**

Chadabe, Joel. Electric Sound: The Past and Promise of Electronic Music. New York: Prentice Hall, 1996.

Cui, Weylou, et al. "Voice-Aware Support for Multimedia Applications." Integrated Media Systems Center, University of Southern California.

Dragon Systems, Inc. corporate web site: http://www.dragonsystems.com

Kay, Russell. "Do You Hear What I Say?" Byte, January 1998, pp 115-116.

- Manes, Stephen. "Speech Recognition, Now You're Talking!" PC World, October 1997. Web resource: http://www2.pcworld.com/software/utility/articles/oct97/1510p400.html
- Puckette, Miller. "Pure Data: Another Integrated Computer Music Environment." Proceedings, Second Intercollege Computer Music Conference, Tachikawa, pp 37-41.
- Rowe, Robert. Interactive Music Systems: Machine Listening and Composing. Cambrdige: MIT Press, 1993.
- Schmandt, Christopher. Voice Communication With Computers: Conversational Systems. New York: Van Hostrand Reinhold, 1994.

Smith, Ronnie. "An evaluation of strategies for selectively verifying utterance meanings in spoken natural language dialog." International Journal of Human-Computer Studies, 48, pp 627- 647.

Sudkamp, Thomas. Languages and Machines: Second Edition. Reading: Addison-Wesley, 1998.

# **Appendix A: Platform**

The VAMP executable needs to run in a Windows 95 / 98 / NT system with Dragon NaturallySpeaking installed. The VAMP installer takes care of all the support software you need, and will attempt to detect the presence of NaturallySpeaking, letting the user know they need to install it if it is not found. The VAMP installer also installs the following pieces of software:

- 1. The Parser / front end 'core' (Windows executable)
- 2. AT&T's KeyKit with supporting VAMP-hooks
- 3. NaturallySpeaking developer hooks and training documentation

Upon starting VAMP for the first time, a user needs to train Dragon if they have not already done so. If VAMP is being installed on a system different from the one the user has trained Dragon, the user needs to move their 'voice print' over from the old system. This is accomplished by merely copying the applicable directory over to the new system.

KeyKit requires that a MIDI-capable sound card be installed. This sound card can use its own internal General MIDI voices or be configured through Windows' MIDI Mapper to control various outboard synthesizers and sound modules. KeyKit's included documentation has more on this topic.

It is possible that the system containing KeyKit and / or the sound modules and the VAMP system be on separate machines, due to the TCP nature of the link between the two modules. This is realized by entering in a different value than 'Localhost' in the TCP setup properties of the VAMP

software. KeyKit on the 'listener' machine does not need to be modified, it merely waits for a message from any IP address and acts on it.

# **Appendix B: List of Implemented Interfaces**

# **List of Implemented/Not Implemented Interfaces**

# **Voice Command API (VCmd)**

The Voice Command API (VCmd) allows users to control an application by speaking commands through an audio input device, rather than by using the mouse or keyboard.

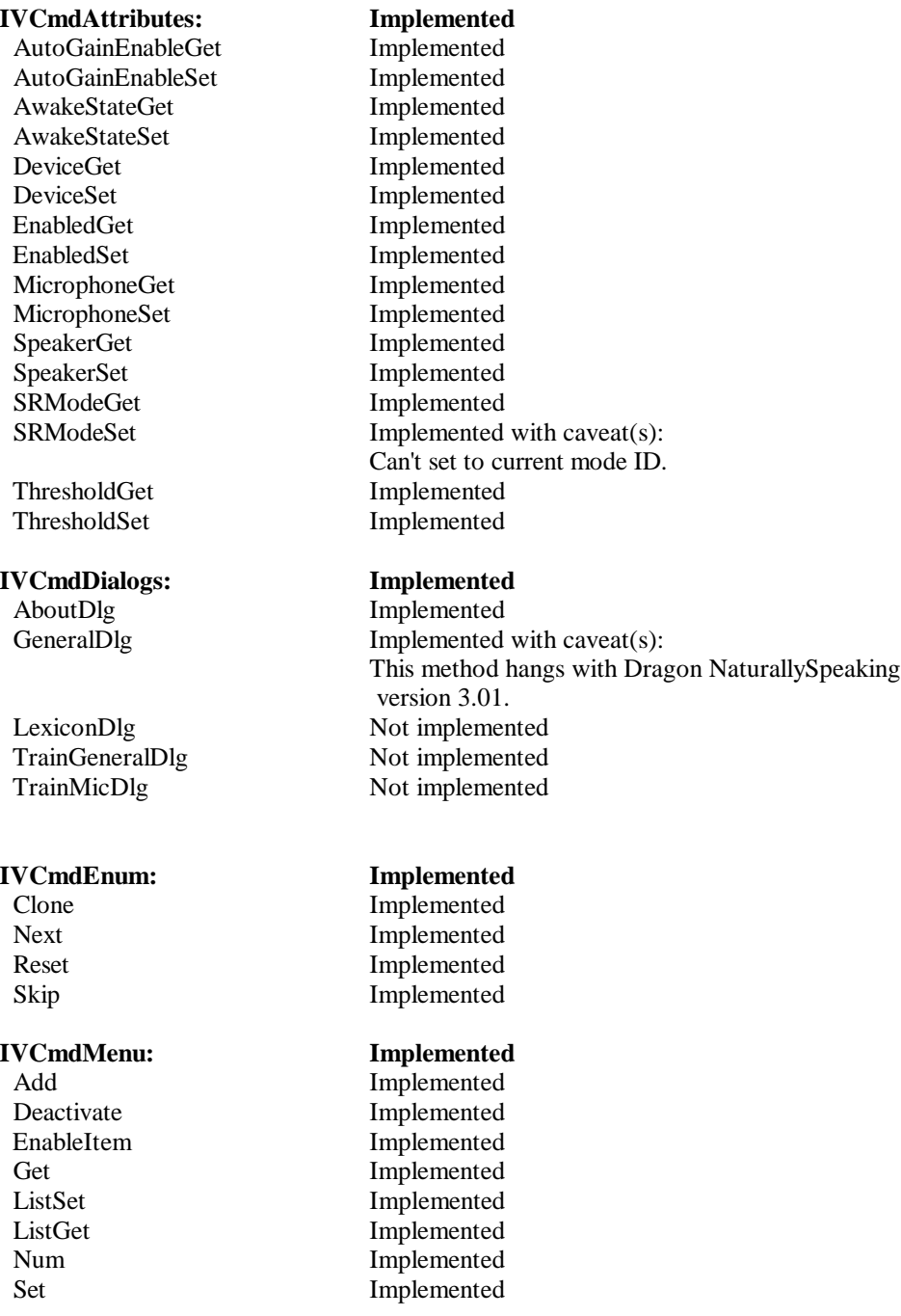

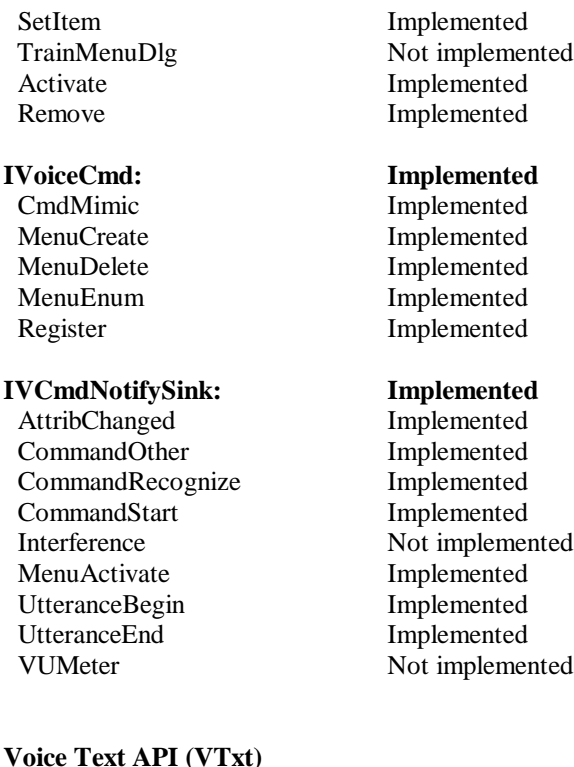

### **Voice Text API (VTxt)**

The Voice Text (VTxt) API provides simple text-to-speech (TTS) capabilities for applications.

Note: The **Italian** version of Dragon NaturallySpeaking does not provide a SAPI-compliant TTS engine. Developers wishing to use the VTxt interfaces for Italian, must use a TTS engine other than the one provided with NaturallySpeaking.

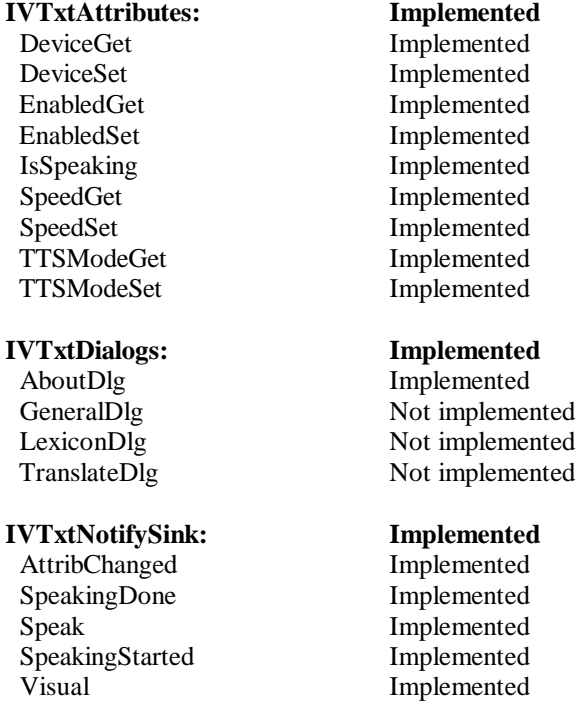

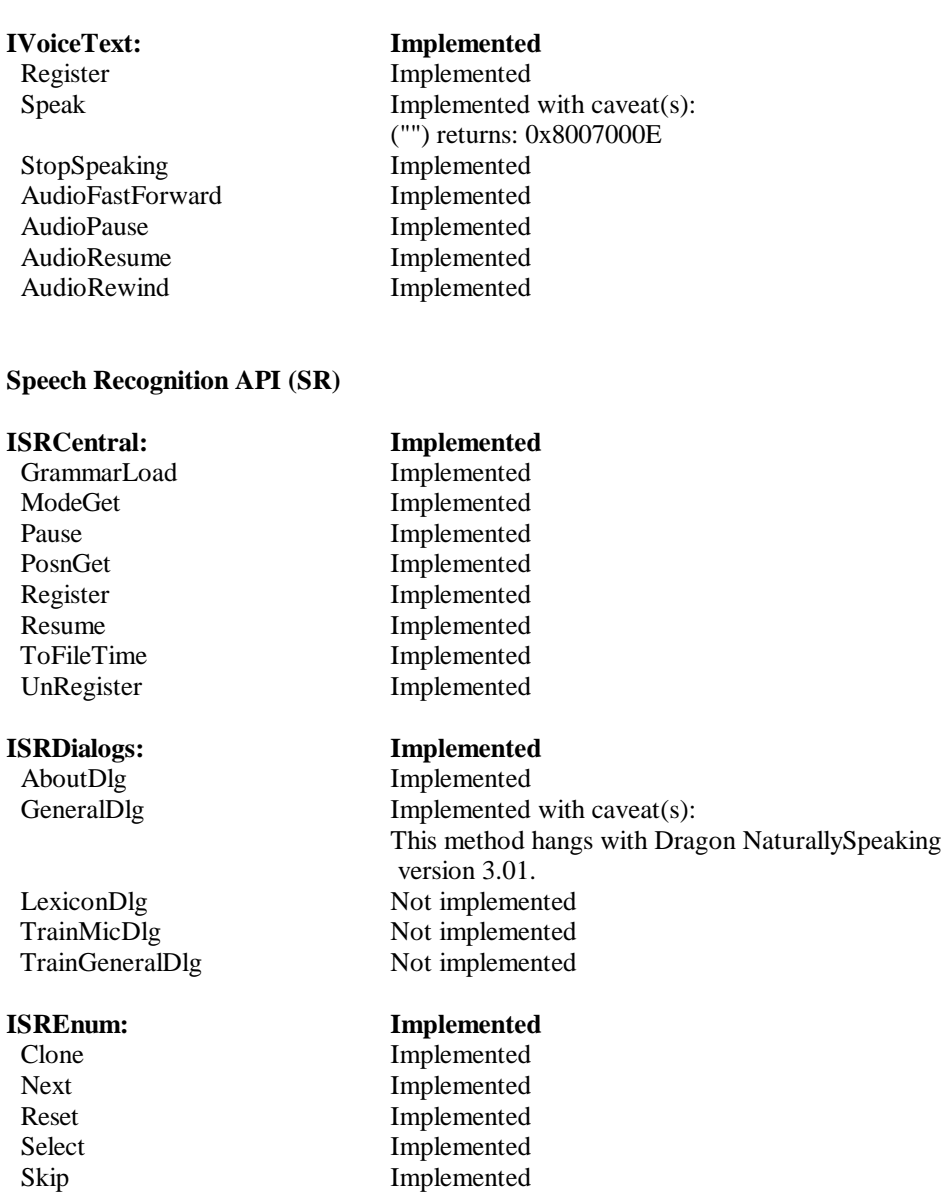

Select Not Implemented

# **ISRGramCFG:**

ListAppend<br>ListGet

# **ISRGramCommon: Implemented**

# **ISRFind: Not implemented**<br>Find **Not Implemented**

SRGramCFG: Implemented<br>
LinkQuery Not implemented<br>
ListAppend Implemented ListGet Implemented<br>
ListQuery Implemented ListQuery Implemented<br>ListRemove Implemented Implemented ListSet Implemented

Activate Implemented Archive Implemented<br>BookMark Not implement Not implemented Deactivate Implemented

Not Implemented

 DeteriorationGet Implemented DeteriorationSet<br>
TrainDlg<br>
Not implemented<br>
Not implemented<br>
Not implemented<br>
Not implemented<br>
Not implemented<br>
Not implemented<br>
Not implemented<br>
Not implemented<br>
Not implemented<br>
Not implemented<br>
Not implemented<br>
Not imp TrainPhrase Not implemented TrainQuery Not implemented

# **ISRGramDictation: Implemented**

**ISRGramInsertionGUI: Implemented** Hide Implemented Move Implemented Show Implemented

**ISRResAudio: Implemented**

# **ISRResCorrection: Implemented**

ReEvaluate Not implemented

# **ISRResGraph: Implemented**

BestPathPhoneme Not implemented BestPathWord Implemented GetPhonemeNode Not implemented

PathScoreWord Not implemented

# **ISRResMemory: Implemented**

**ISRResModifyGUI: Not implemented** Hide Not Implemented

# Not implemented

 Context Implemented Hint Not implemented<br>Words Implemented Implemented

# GetWAV Implemented

### **ISRResBasic: Implemented**

FlagsGet Not implemented Identify Not implemented PhraseGet Implemented<br>TimeGet Implemented Implemented with caveat(s): (NULL,NULL): expected E\_INVALIDARG, got E\_UNEXPECTED

 Correction Implemented Validate Implemented

# **ISRResEval: Implemented**

GetWordNode Implemented with caveat(s): (dwWrdNde,&wrdnde,NULL,0,NULL): expected E\_INVALIDARG, got S\_OK PathScorePhoneme Not implemented

Free Implemented LockGet Implemented LockSet Implemented Get Not implemented

### **ISRResMerge: Implemented**

Merge Not implemented Split Implemented

### **ISRSpeaker: Implemented**

### **ISRAttributes: Implemented**

 AutoGainEnableGet Implemented AutoGainEnableSet Implemented EchoGet Implemented EchoSet Implemented EnergyFloorGet Implemented EnergyFloorSet Implemented

RealTimeGet Implemented RealTimeSet Implemented

 TimeOutGet Implemented TimeOutSet Implemented

### **ILexPronounce: Implemented**

# **ISRGramNotifySink: Implemented**<br>BookMark **Not** implement BookMark Not implemented<br>Paused Implemented

PhraseFinish Implemented

Move Not Implemented Show Not Implemented

# **ISRResScores: Not implemented**

GetPhraseScore Not Implemented GetWordScores Not Implemented

### **ISRResSpeaker: Not implemented**

Correction Not Implemented<br>
Identify Not Implemented Not Implemented IdentifyForFree Not Implemented<br>Validate Not Implemented Not Implemented

 Delete Implemented Enum Implemented Merge Not implemented New Implemented Query Implemented with caveat(s): (szSpkr, 0, NULL): expected E\_INVALIDARG, got S\_OK Read Not implemented Revert Not implemented Select Implemented Write Not implemented

MicrophoneGet Implemented with caveat(s): (NULL,0,NULL): expected E\_INVALIDARG, got S\_OK MicrophoneSet Implemented SpeakerGet Implemented with caveat(s): (NULL,0,NULL): expected E\_INVALIDARG, got S\_OK SpeakerSet Implemented with caveat(s): (NULL): expected E\_INVALIDARG, got E\_UNEXPECTED<br>Implemented ThresholdGet Implemented<br>ThresholdSet Implemented Implemented

 Add Implemented Get Implemented Remove Implemented

Implemented

PhraseHypothesis Not implemented<br>PhraseStart Implemented PhraseStart Implemented ReEvaluate Not implemented Training Not implemented<br>UnArchive Not implemented

**ISRNotifySink: Implemented** AttribChanged UtteranceBegin Implemented<br>UtteranceEnd Implemented UtteranceEnd<br>VUMeter

Not implemented

Interference Not implemented<br>Sound Not implemented Not implemented<br>Implemented Not implemented

# **Appendix C: Grammar**

We arranged our acceptable phrases into a generic grammar for ease of parsing. What follows is a regular expression list of the grammar followed by two examples of each type.

**\*[Instrument/Track]\*[Less/More]\*[Dynamic/Expression]\*[Location [to Location]]\*** Trumpets need to be louder at measure 12. Violins need to be less staccato. **\*[Location [to Location]]\*[Less/More]\*[Dynamic/Expression]\*[Instrument/Track]\*** At the Coda I want more from the saxophones. At Measure 3 I want more emphasis on the downbeat. **\*[Location [to Location]]\*[Instrument/Track]\*[Less/More]\*[Dynamic/Expression]\*** At measure 5 I want the cellos to play more passionately. At the second ending I want the Tubas to play very gently. **\*[Location Directive]\*[Location]\*** Start at Measure 8.

Take if from the top.

\* The asterisk represents any unrecognized words or phrases.

Following are example words for each of the groups that the parser can understand. [Instrument/Track]

Track  $\#$  [1,2,3,4...] Cello Violin Viola Bass Trumpet Tuba Trombone Etc.

[Dynamic/Expression] Slow

Volume Pianissimo Piano Mezzo Piano Mezzo Forte Forte Fortissimo Sforzando Agitati Anima Soul Animato Apassionato

Passionately

Brilliant Sadly Playful Etc. [Less/More] Less More Not Very Don't [Location] Measure # [1,2,3,4...] Top of the page Top Edge Andante Allegro Beginning Coda Segno Largo Lento Adagio Solo Entrance Page # [1,2,3,4...] Etc. [Location Directive / Action] Start Go From Play Etc.

# **Examples:**

Trumpets need to be louder at measure 12. Violins need to be less staccato. Get Louder at the tutti section. Not so loud. Don't use so much vibrato. At the Coda I want more from the saxophones.

At Measure 3 I want more emphasis on the downbeat. At measure 5 I want the cellos to play more passionately. At the second ending I want the Tubas to play very gently. Start at Measure 8. Take if from the top. Go Back to the top of the page. From the top Softer. Louder. Make the staccatos shorter. Accents need to be louder. Really decrescendo there. Take it from the second ending. We need more vibrato from the trumpets. Make the crescendo stand out. Not so loud clarinets. More vibrato. Don't use vibrato here, make it quite simple. I need a brighter sound from the brass.

The scope of each verbal command is based upon the arguments received. If a conductor were to say "Track 1 more volume", then the increase in volume would be applied only to Track 1. However, a conductor is allowed to say "LOUDER!" which would cause an increase in volume in all tracks.

Any command affecting tempo would have to be applied to all tracks. It would not make sense to slow down one instrument while maintaining the other's speeds.

# **Appendix D: Source Code**

Following is the Visual Basic source code for the VAMP-VB modules.

### **Figure 7 - Main Form Source Code**

```
VERSION 5.00
Object = "{5C486340-2F92-11D1-A47C-00A024A3A678}#1.0#0"; "DNSTK10.DLL"
Object = "{33101C00-75C3-11CF-A8A0-444553540000}#1.0#0"; "CSWSK32.OCX"
Begin VB.Form frmmain<br>Caption =
    Caption = "VAMP - Voice Activated Music Processor"
   ClientHeight = 268<br>ClientLeft = 165
   ClientLeft<br>ClientTop
                 = 450 ClientWidth = 7485
   LinkTopic = "Form1"<br>MaxButton = 0 'Fa
                    = 0 'False
   ScaleHeight = 2685<br>ScaleWidth = 7485
 ScaleWidth = 7485
 StartUpPosition = 1 'CenterOwner
    Begin SocketWrenchCtrl.Socket Socket1
      Left = 480<br>Top = 720
      Top = 720<br>
_Version = 65536
      _ Version
      \text{ExtentX} = 741
_{\text{y}}ExtentY = 741
 _StockProps = 0
 AutoResolve = -1 'True
       Backlog = 5
      Binary = -1 'True<br>Blocking = -1 'True
                      = -1 'True<br>= 0 'False
      Broadcast
      BufferSize = 0<br>HostAddress = ""
       HostAddress = ""
      HostFile = ""<br>HostName = ""
      HostName = ""<br>
InLine = 0InLine = 0 'False<br>Interval = 0
       Interval = 0
      KeepAlive = 0 'False<br>Library =  "
      Library = \blacksquareLinger =
      \begin{array}{ccc}\n\text{LocalPort} & = & 0 \\
\text{LocalService} & = & \text{""}\n\end{array}LocalService = ""<br>Protocol = 0
      Protocol
      RemotePort = 0RemoteService =
 ReuseAddress = 0 'False
Route = -1 'True
      \begin{array}{ccc} \texttt{Timeout} & = & 0 \\ \texttt{Type} & = & 1 \end{array}Type = 1<br>Urgent = 0Urgent = 0 'False
    End
   Begin VB.TextBox txtAct<br>Height = :
                  = 285
```

```
Left = 4920
 TabIndex = 11
\text{Top} = 240
 Visible = 0 'False
     Width = 1095
  End
  Begin VB.TextBox txtAtt
Height = 285
Left = 3720
 TabIndex = 10
   TabIndex - -<br>Top = 240<br>Visible = 0
 Visible = 0 'False
 Width = 1095
  End
  Begin VB.TextBox txtPar
    Height = 285<br>
Left = 2400
              = 24<br>= 9
    TabIndex\text{Top} = 240
 Visible = 0 'False
 Width = 1095
  End
  Begin VB.TextBox txtLoc
Height = 285
Left = 1200
 TabIndex = 8
Top = 240
 Visible = 0 'False
 Width = 1095
  End
  Begin VB.TextBox txtCom
   Height = 285<br>Left = 132
              = 1320TabIndex<br>Top
\text{Top} = 2280
 Visible = 0 'False
 Width = 4575
  End
  Begin VB.CommandButton cmdRun
   Caption = "Run Command"<br>Height = 495
    \begin{array}{ccc} \text{Lap} & = & \text{Lap} \\ \text{Height} & = & 3960 \\ \text{Left} & = & 3960 \end{array}Left = 3960
 TabIndex = 6
    Top = 1680<br>Width = 1215
               = 1215 End
  Begin VB.ListBox List4
   Height = 255Left = 4800
 TabIndex = 5
Top = 1320
 Visible = 0 'False
    Visible = 0 'False<br>Width = 1215
  End
  Begin VB.ListBox List3
Height = 255
Left = 3600
 TabIndex = 4
Top = 1320
 Visible = 0 'False
     Width = 1215
  End
  Begin VB.ListBox List2
    Height = 255
```

```
Left = 2400
 TabIndex = 3
Top = 1320
 Visible = 0 'False
     Width = 1215
   End
   Begin VB.ListBox List1
Height = 255
Left = 1200
     TabIndex = 2
    Top = 1320<br>Visible = 0
 Visible = 0 'False
 Width = 1215
   End
   Begin DNSToolsCtl.DgnDictEdit DgnDictEdit1
Left = 6240 OleObjectBlob = "main.frx":0000
\text{Top} = 480
   End
   Begin DNSToolsCtl.DgnVoiceCmd DgnVoiceCmd1
Left = 6240 OleObjectBlob = "main.frx":0028
    \text{Top} = 720
   End
   Begin VB.TextBox txtVREntry
   Height = 615\begin{array}{ccc}\n\text{Left} & = & 1080 \\
\text{TabIndex} & = & 1\n\end{array} TabIndex = 1
\text{Top} = 600
     Width = 5055
   End
   Begin DNSToolsCtl.DgnMicBtn DgnMicBtn1
   Height = 495<br>
Left = 2160<br>
OleObjectBlob = "main.frx":004C
Left = 2160
 OleObjectBlob = "main.frx":004C
 TabIndex = 0
Top = 1680
     Width = 1335
   End
   Begin DNSToolsCtl.DgnEngineControl DgnEngineControl1
Left = 6240 OleObjectBlob = "main.frx":007C
\text{Top} = 960
   End
  Begin VB.Menu mnuFile<br>Caption =
            = "&File"
     Begin VB.Menu smnuExit
       Caption = "E&xit"
     End
   End
   Begin VB.Menu mnuUser
     Caption = "&User"
     Begin VB.Menu mnuCreate
       Caption = "&New"
     End
     Begin VB.Menu mnuSelect
      Caption = "&Open"
     End
    Begin VB.Menu mnuBlank<br>Caption =
      Caption = "-"
     End
    Begin VB.Menu mnuSave<br>Caption =
              = "&Save Speach Files"
     End
```

```
 End
   Begin VB.Menu mnuTools
      Caption = "&Tools"
      Begin VB.Menu mnuAudio
        Caption = "Run &Audio Setup"
      End
      Begin VB.Menu mnuGenTrain
        Caption = "Run &General Training"
      End
      Begin VB.Menu mnuEditLists
        Caption = "&Edit Command Lists"
      End
      Begin VB.Menu mnuBlank2
         Caption = "-"
      End
      Begin VB.Menu mnuNewConnection
        Caption = "&New Sequencer Connection"
      End
   End
  Begin VB.Menu mnuHelp<br>Caption =
               = "\&Help"
      Begin VB.Menu mnuContents
        Caption = "Contents..."
      End
      Begin VB.Menu mnuIndex
        Caption = "Index..."
      End
     Begin VB.Menu mnuSearch<br>Caption = "
                = "Search..."
      End
   End
End
Attribute VB_Name = "frmmain"
Attribute VB_GlobalNameSpace = False
Attribute VB_Creatable = False
Attribute VB_PredeclaredId = True
Attribute VB_Exposed = False
Option Compare Text
Dim VMenu As IVMenuAuto 'voice recognition command menu
                                         'hold if form has been activated
Const wake_up = 1 'command numbers
Const go_sleep = 2
Const run_com = 3
'-------------------------------------------------------------------------
'Function: Activate
'Purpose: Sets up form and all variables
'-------------------------------------------------------------------------
Public Sub Activate()
    Dim fnum As Integer
    Dim txt As String
    Dim Host As String
    Me.Enabled = True
   List1. Clear \qquad \qquad 'clear the list
```

```
 On Error GoTo ErrorHandler
 fnum = FreeFile
 Open App.Path & "\List1.dat" For Input As fnum
'open a file for reading<br>
Do While Not EOF(fnum) (90 through the entire f
    While Not EOF(fnum) 'go through the entire file<br>Line Input #fnum, txt 'read a line of the file
     Line Input #fnum, txt \overline{z} 'read a line of the file txt = Trim$(txt) \overline{z} 'set txt equal to the line
                                               'set txt equal to the line
     If Len(txt) > 0 Then List1.AddItem txt
Loop \qquad \qquad 'if txt exists then add it
                                                'to the list
 Close fnum
List2. Clear the list
 fnum = FreeFile
 Open App.Path & "\List2.dat" For Input As fnum
'open a file for reading<br>'open a file for reading<br>'go through the entire f
                                               'go through the entire file<br>'read a line of the file
    Line Input #fnum, txt<br>txt = Trim$(txt)
                                               'set txt equal to the line
If Len(txt) > 0 Then List2.AddItem txt<br>
\text{Loop}'if txt exists then add it
                                                'to the list
 Close fnum
List3.Clear \qquad \qquad 'clear the list
 fnum = FreeFile
 Open App.Path & "\List3.dat" For Input As fnum
                                                'open a file for reading
Do While Not EOF(fnum) ' go through the entire file<br>Line Input #fnum, txt ' read a line of the file
     Line Input #fnum, txt \begin{array}{ccc} \text{Area } a & \text{line of the file} \\ \text{txt = Trim$(txt) } & \text{?} \\ \end{array}'set txt equal to the line
      If Len(txt) > 0 Then List3.AddItem txt
Loop ' if txt exists then add it
                                                'to the list
 Close fnum
 List4.Clear 'clear the list
 fnum = FreeFile
 Open App.Path & "\List4.dat" For Input As fnum
<sup>'</sup>open a file for reading<br>
<sup>1</sup>go through the entire f:
    While Not EOF(fnum) 'go through the entire file<br>Line Input #fnum, txt 'read a line of the file
     Line Input #fnum, txt \begin{array}{ccc} \texttt{Line} & \texttt{The} \\ \texttt{Ext} & = \texttt{Trim}\xi(\texttt{txt}) \end{array} 'read a line of the file
                                               'set txt equal to the line
 If Len(txt) > 0 Then List4.AddItem txt
                                               'if txt exists then add it
                                                'to the list
 Close fnum
 frmWait.Caption = "Creating Form" 'display wait dialog
 frmWait.lblWait.Caption = "Creating Form. Please Wait."
 Me.Show
```
Me.Enabled = False

```
 activated = True
    DgnEngineControl1.Register 'register voice recognition objects
     DgnMicBtn1.Register
    DgnVoiceCmd1.Register ""
    DgnDictEdit1.Register txtVREntry.hWnd
                                            'create and setup voice recognition command menu
    Set VMenu = DgnVoiceCmd1.MenuCreate("app", "menu", dgnlangUSEnglish, "", vcmdmc_CREATE_TEMP)
    VMenu.Add wake_up, WakeUp, "", ""
 VMenu.Add go_sleep, GoToSleep, "", ""
 VMenu.Add run_com, "run command", "", ""
    VMenu.hWndMenu = hWnd
    VMenu.Active = True
    Unload frmWait
    Me.Enabled = True
    Me.SetFocus
    DgnMicBtn1.Enabled = True 'initialize microphone
    DgnMicBtn1.MicState = dgnmicOff
    txtVREntry.SetFocus
    GoTo Quit
ErrorHandler:
    If Err.Number = E_NOTIMPL Then 'checks to see if error was caused by non-support of
dictation
        MsgBox "Your speach engine does not support dictation. Please install one with these
capabilites.", vbOKOnly, "Error"
        Unload frmWait
        Unload Me
    Else
                                            'displays general error message and exits
        MsgBox Str(Err) + " - " + Error$, vbOKOnly, "Error" ' show message
        Unload frmWait
        Unload Me
    End If
Quit:
   Socket1.AddressFamily = AF_INET 'sets up socket
    Socket1.Binary = False
    Socket1.Blocking = False
    Socket1.BufferSize = 1024
    Socket1.Protocol = IPPROTO_IP
    Socket1.SocketType = SOCK_STREAM
    Socket1.RemoteService = "echo"
    Socket1.HostFile = ""
     Socket1.HostName = "localhost" 'sets up defaul connection
    Socket1.RemotePort = 5862
    Socket1.LocalPort = IPPORT_ANY
```

```
 If Socket1.Connect <> 0 Then Exit Sub 'checks if connected
End Sub
'-------------------------------------------------------------------------
'Function: cmdRun_Click
'Purpose: Manually runs a command
'-------------------------------------------------------------------------
Private Sub cmdRun_Click()
    Dim AndStuff As ParseType
   AndStuff.Current = "" 
initialize the andstuff var
    AndStuff.LeftOver = txtVREntry
    Call ParseControl(AndStuff) 'call the parser with andstuff
    txtVREntry.SetFocus
    txtVREntry.Text = ""
End Sub
'-------------------------------------------------------------------------
'Function: DgnEnginecontrol1_DialogClosed
'Purpose: Is called when a DgnEngineControl function exits.
'Variables: Dialog - specifies which dialog has exited
           ExitCode - hold exit status of dialog
'-------------------------------------------------------------------------
Private Sub DgnEngineControl1_DialogClosed(Dialog As DNSToolsCtl.DgnDialogConstants, ExitCode As
Long)
                                    'check if general training has exited
    If Dialog = dgndlgGeneralTraining Then
                                    'display waiting dialog
         frmWait.Caption = "Saving User"
         frmWait.lblWait.Caption = "Saving " + frmWait.lblWait.Caption
        frmWait.Show
                                    'save speaker
        DgnEngineControl1.SpeakerSave
        Unload frmWait
    End If
    Me.Enabled = True
    Me.SetFocus
```
End Sub

'-------------------------------------------------------------------------

'Function: DgnVoiceCmd1\_CommandRecognize

```
'
'Purpose: Executes the command that is recognized by the voice recognition
            engine.
                       - name of command recognized
            ID - integer id of recognized command
            Action - contains string of action to be performed
            ListResults - results of voice recognition
    '-------------------------------------------------------------------------
Private Sub DgnVoiceCmd1_CommandRecognize(Command As String, ID As Long, Action As String,
ListResults As DNSToolsCtl.DgnStrings)
   Dim AndStuff As ParseType
     If ID = wake_up Then 'check if command is microphone wake up command
         DgnMicBtn1.MicState = dgnmicOn
    Else
         If ID = go_sleep Then 'check if command is microphone sleep command
             DgnMicBtn1.MicState = dgnmicSleeping
         Else
             If ID = run_com Then 'check if command is run command command
                \texttt{AndStuff.Current = "}\qquad\qquad\texttt{'initialize the and stuff var}AndStuff.LeftOver = txtVREntry<br>Call ParseControl(AndStuff)
                                                 'Call the parser with andstuff
                 txtVREntry.SetFocus
                 txtVREntry.Text = ""
             End If
         End If
     End If
End Sub
'-------------------------------------------------------------------------
'Function: Form_Load
'Purpose: Initializes variables and calls select speaker form
'-------------------------------------------------------------------------
Private Sub Form_Load()
    Dim spkrs As DgnStrings 'contains speaker names
    Dim i As Integer
    Me.Enabled = False
                                          'check to see if any speech engines are installed
     If DgnEngineControl1.SpeechEngines.Count = 0 Then
```
 MsgBox "A speach engine is not currently installed on this machine. Please install one and try again.", vbOKOnly, "Error"

```
Set SpkPs<sup>d</sup>=MfgnEngineControll.Speakers
     End If
                                         'enters names of speakers into speaker list box
    For i = 1 To spkrs. Count
         frmSpeaker.lstSpeaker.AddItem spkrs(i)
     Next
     frmSpeaker.Show
     Me.Hide
     frmSpeaker.SetFocus
                                         'select first speaker
     If frmSpeaker.lstSpeaker.ListCount > 0 Then
         frmSpeaker.lstSpeaker.Selected(0) = True
     End If
     frmSpeaker.lstSpeaker.SetFocus
End Sub
  '-------------------------------------------------------------------------
'Function: cmdRun_Click
'Purpose: Manually runs a command
     '-------------------------------------------------------------------------
Private Sub Form_Unload(Cancel As Integer)
     If Socket1.Connected Then 'disconnect socket
         Socket1.Disconnect
     End If
     If activated Then 'check if form was activated
                                             'check if microphone was on
         If DgnMicBtn1.MicState = dgnmicOn Then
             DgnMicBtn1.MicState = dgnmicOff
         End If
                                              'check if speaker files have been modified
         If DgnEngineControl1.SpeakerModified Then
             If MsgBox("Do you want to save your speech files?", vbYesNo, "Save Speach Files") =
vbYes Then
                 DgnEngineControl1.SpeakerSave
             End If
         End If
```

```
 End If
End Sub
'-------------------------------------------------------------------------
'Function: mnuAudio_Click
'Purpose: Runs audio setup wizard.
'-------------------------------------------------------------------------
Private Sub mnuAudio_Click()
    Me.Enabled = False
    DgnEngineControl1.AudioSetupWizard "" 'run audio setup wizard
End Sub
'-------------------------------------------------------------------------
'Function: mnuCreate_Click
'Purpose: Calls form to create a new user.
'-------------------------------------------------------------------------
Private Sub mnuCreate_Click()
    Me.Enabled = False
    frmCreate.Show 'call from to create new user
    frmCreate.SetReturn (1)
End Sub
'-------------------------------------------------------------------------
'Function: mnuEditLists_Click
'Purpose: Calls form to edit data lists
'-------------------------------------------------------------------------
Private Sub mnuEditLists_Click()
    Dim i As Integer
   For i = 0 To List1. ListCount - 1 venter data into list on form
        frmEdit.lstBox1.AddItem (List1.List(i))
    Next
    For i = 0 To List2. ListCount - 1 venter data into list on form
        frmEdit.lstBox2.AddItem (List2.List(i))
    Next
    For i = 0 To List3. ListCount - 1 \qquad 'enter data into lists on form
        frmEdit.lstBox3.AddItem (List3.List(i))
```

```
 Next
 frmEdit.lstBox4.AddItem (List4.List(i))
   For i = 0 To List4. ListCount - 1 venter data into lists on form
    Next
    Me.Enabled = False
    frmEdit.Show
End Sub
'-------------------------------------------------------------------------
'Function: mnuGenTrain_Click
'Purpose: Runs general training.
'-------------------------------------------------------------------------
Private Sub mnuGenTrain_Click()
    Me.Enabled = False
    DgnEngineControl1.GeneralTraining "" 'run general training
End Sub
  '-------------------------------------------------------------------------
'Function: mnuNewConnection_Click()
'Purpose: Connects to a new sequencer
'-------------------------------------------------------------------------
Private Sub mnuNewConnection_Click()
    frmConnect.Show
End Sub
  '-------------------------------------------------------------------------
'Function: mnuSave_Click
'Purpose: Manually runs a command
'-------------------------------------------------------------------------
```

```
Private Sub mnuSave_Click()
     Me.Enabled = False
                                      'display wait dialog
     frmWait.Caption = "Saving Speaker"
     frmWait.lblWait.Caption = "Saving " + frmWait.lblWait.Caption
     frmWait.Show
     DgnEngineControl1.SpeakerSave 'save speaker
     Me.Enabled = True
     Me.SetFocus
     Unload frmWait
```

```
End Sub
```
'------------------------------------------------------------------------- 'Function: mnuSelect\_Click 'Purpose: Selects a speaker file to use. '------------------------------------------------------------------------- Private Sub mnuSelect\_Click() Dim spkrs As DgnStrings (contains names of speaker Dim i As Integer Set spkrs = DgnEngineControl1.Speakers For  $i = 1$  To spkrs. Count frmSelect.lstSpeaker.AddItem spkrs(i) Next Me.Enabled = False frmSelect.Show End Sub '------------------------------------------------------------------------- 'Purpose: '------------------------------------------------------------------------- Private Sub smnuExit\_Click() Unload Me End Sub '------------------------------------------------------------------------- 'Function: CheckList 'Purpose: Checks the word recieved for a match in one of the lists ' if one is found, then the word is placed in the appropriate ' text box 'Variables: OneWord - Holds a word to be compared against the lists '------------------------------------------------------------------------- Public Sub CheckList(OneWord As String) Dim i As Integer For  $i = 0$  To List1. ListCount - 1 'Go through each item in the list If List1. List( $i$ ) = OneWord Then 'If the word in the list matches  $\text{dist1.List}(i) = \text{OneWord}$  Then 'If the word in the list matches txtLoc = OneWord Then 'the word sent to the procedure txtLoc = OneWord  $\begin{array}{ccc} \text{t} & \text{t} & \text{t} \\ \text{t} & \text{t} & \text{t} \\ \text{t} & \text{t} & \text{t} \end{array}$  the word sent to the procedure  $\begin{array}{ccc} \text{t} & \text{t} & \text{t} \\ \text{t} & \text{t} & \text{t} \\ \text{t} & \text{t} & \text{t} \end{array}$ 'add it to the text box and exit End If Next i For  $i = 0$  To List2. ListCount - 1 'Go through each item in the list If List2. List( $i$ ) = OneWord Then 'If the word in the list matches 'If the word in the list matches txtPar = OneWord 'the word sent to the procedure

```
For i = B^x + 5 B^y + 3. ListCount - 1 B^d B^d B^d B^d B^e B^e B^e B^e B^e B^e B^e B^e B^e B^e B^e B^e B^e B^e B^e B^e B^e B^e B^e B^e B^e B^e B^e B^e B^e B^e 
              End If
       Next i
             If List3.List(i) = OneWord Then 'If the word in the list matches<br>txtAtt = OneWord 'the word sent to the procedure
                   txtAtt = OneWord \overline{c} 'the word sent to the procedure Exit Sub
                                                                         'add it to the text box and exit
              End If
       Next i
      For i = 0 To List4.ListCount - 1 <br>If List4.List(i) = OneWord Then <br>'If the word in the list matches
                   List4.List(i) = OneWord Then 'If the word in the list matches txtAct = OneWord Then 'the word sent to the procedure
                   txtAct = OneWord x is the word sent to the procedure Exit Sub x and exit sub x and y and y and y and y and y and y and y and y and y and y and y and y and y and y and y and y and y a
                                                                         'add it to the text box and exit
              End If
       Next i
End Sub
```
### **Figure 8 - Wait Form Source Code**

```
VERSION 5.00
Begin VB.Form frmWait
    ClientHeight = 1770
    ClientLeft = 60
   ClientTop = 345<br>ClientWidth = 5400<br>LinkTopic = "Form1"
   ClientWidth
   LinkTopic<br>MaxButton
   MaxButton = 0 'False<br>MinButton = 0 'False
 MinButton = 0 'False
 ScaleHeight = 1770
   ScaleWidth = 5400 StartUpPosition = 1 'CenterOwner
    Begin VB.Label lblWait
       Caption = "Speaker Please Wait..."
       BeginProperty Font
        Name = "Times New Roman"
         Size = 18\begin{array}{ccc} \text{Character} & = & 0 \\ \text{Weight} & = & 400 \end{array}Weight = 400<br>Underline = 0
         Underline = 0 'False<br>Italic = 0 'False
          Italic = 0 'False
          Strikethrough = 0 'False
       EndProperty
      Height = 975<br>
Left = 144
                      = 1440<br>= 0
      TabIndex = 0<br>Top = 360Top =<br>Width == 2775 End
End
Attribute VB_Name = "frmWait"
Attribute VB_GlobalNameSpace = False
Attribute VB_Creatable = False
Attribute VB_PredeclaredId = True
Attribute VB_Exposed = False
```
**Figure 9 - Speaker Form Source Code**

VERSION 5.00

Begin VB.Form frmSpeaker

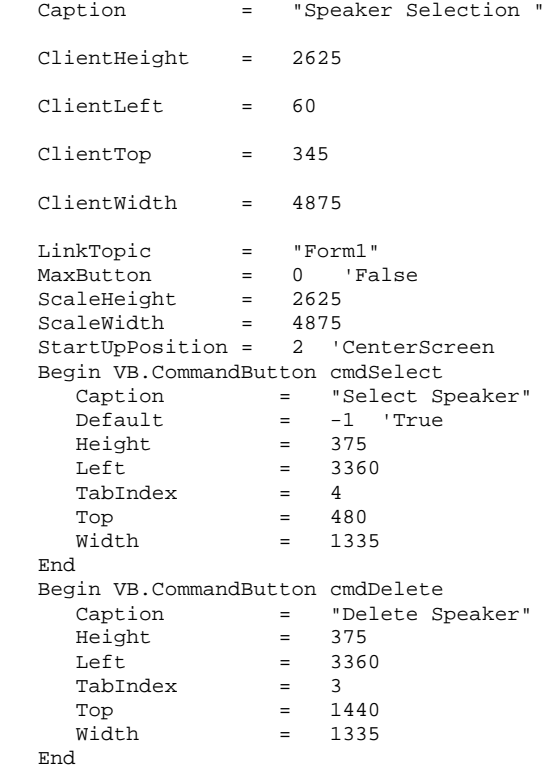

Begin VB.CommandButton cmdCreate

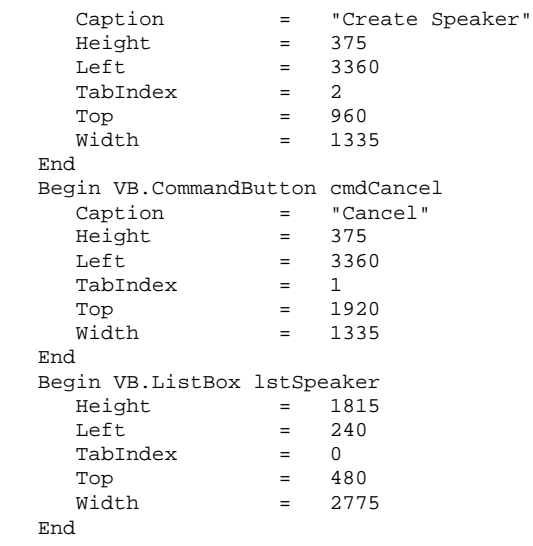

```
Left = 240<br>Beg<del>in VR</del>alabel lblUger
 Caption = "Speaker:"
Height = 255
pea4Aplygex<sub>ner I</sub>ninaer 2
      \begin{array}{ccc}\n\text{Top} & = & 120 \\
\text{Width} & = & 735\n\end{array}Width = End
End
Attribute VB_Name = "frmSpeaker"
Attribute VB_GlobalNameSpace = False
Attribute VB_Creatable = False
Attribute VB_PredeclaredId = True
Attribute VB_Exposed = False
                                        'is true if can be exited without exiting full program
   '-------------------------------------------------------------------------
'Function: cmdCancel_Click
'Purpose: Exits speaker select
'-------------------------------------------------------------------------
Private Sub cmdCancel_Click()
    Unload Me
End Sub
'-------------------------------------------------------------------------
'Function: cmdCreate_Click
'Purpose: Calls form to create a new user
'-------------------------------------------------------------------------
Private Sub cmdCreate_Click()
     Me.Enabled = False 'call create new user form
     frmCreate.SetReturn (0)
     frmCreate.Show
End Sub
'-------------------------------------------------------------------------
''Function: cmdDelete_Click
'Purpose: Deletes the selected speaker
  '-------------------------------------------------------------------------
Private Sub cmdDelete_Click()
     On Error GoTo ErrorHandler
     Dim i As Integer
     If lstSpeaker.SelCount = 0 Then 'check to see if selected speaker
         MsgBox "A speaker was not selected!", vbOKOnly, "Error"
```

```
get i-value of selected speaker"<br>Else<sub>while</sub> Not (i = lstSpeaker ListCount) And Not (lstSpeaker Selecte
        i = 0^{L15E}While Not (i = lstSpeaker.ListCount) And Not (lstSpeaker.Selected(i))
            i = i + 1 Wend
                                         'verify that user wants to delete speaker
         If MsgBox("Are you sure you want to delete speaker: " + lstSpeaker.List(i), vbYesNo, "Delete
User") = vbYes Then
                                         'delete speaker
             frmmain.DgnEngineControl1.SpeakerDelete lstSpeaker.List(i)
             lstSpeaker.RemoveItem (i)
         End If
     End If
     GoTo CmdExit
ErrorHandler:
 'display error message
 MsgBox Str(Err) + " - " + Error$, vbOKOnly, "Error" ' show message
CmdExit:
End Sub
'-------------------------------------------------------------------------
'Function: activated
'Purpose: Sets complete variable to true
'-------------------------------------------------------------------------
```
Public Sub activated()

```
 complete = True
```
### End Sub

'------------------------------------------------------------------------- 'Function: cmdSelect\_Click 'Purpose: Opens the selected user and runs the main form '------------------------------------------------------------------------- Private Sub cmdSelect\_Click() Dim i As Integer If lstSpeaker.SelCount = 0 Then 'check if selected speaker MsgBox "A speaker was not selected!", vbOKOnly, "Error" Else

```
i = 0 'get i-value of selected user
        While Not (i = lstSpeaker.ListCount) And Not (lstSpeaker.Selected(i))
            i = i + 1 Wend
                                         'display wait dialog
 frmWait.Caption = "Loading Speaker: " + lstSpeaker.List(i)
 frmWait.lblWait.Caption = "Loading " + frmWait.lblWait.Caption
         frmWait.Show
                                         'load speaker
         frmmain.DgnEngineControl1.Speaker = lstSpeaker.List(i)
                                         'check if speaker has completed an audio setup
         ' If Not frmmain.DgnEngineControl1.AudioSetupComplete Then
             ' MsgBox "You have not completed the audio setup. You will be given a chance to do so
now.", vbOKOnly, "Incomplete Audio Setup"
' frmSpeaker.Enabled = False
            ' frmCreate.Show 'run create user to finish audio setup
            ' frmCreate.SetName (lstSpeaker.List(i))
             ' frmCreate.txtSpeaker.Text = lstSpeaker.List(i)
             ' frmCreate.SetReturn (2)
            ' frmCreate.OffState1
            frmCreate.State3
            ' frmCreate.SetState (3)
            Exit Sub
         ' End If
                                         'check if speaker has been calibrated
         If Not frmmain.DgnEngineControl1.SpeakerCalibrated Then
             Unload frmWait
             MsgBox "You have not gone through general training yet. You must do this to calibrate
your speach files. You will be given the chance to do so now.", vbOKOnly, "Speaker Uncalibrated"
             frmSpeaker.Enabled = False
             frmCreate.Show 'run create user to finish calibration
             frmCreate.SetReturn (2)
             frmCreate.OffState1
             frmCreate.State4
             frmCreate.SetState (4)
             frmCreate.SetName (lstSpeaker.List(i))
             frmCreate.txtSpeaker.Text = lstSpeaker.List(i)
             Exit Sub
         End If
         Unload frmWait
         frmmain.Enabled = True
```
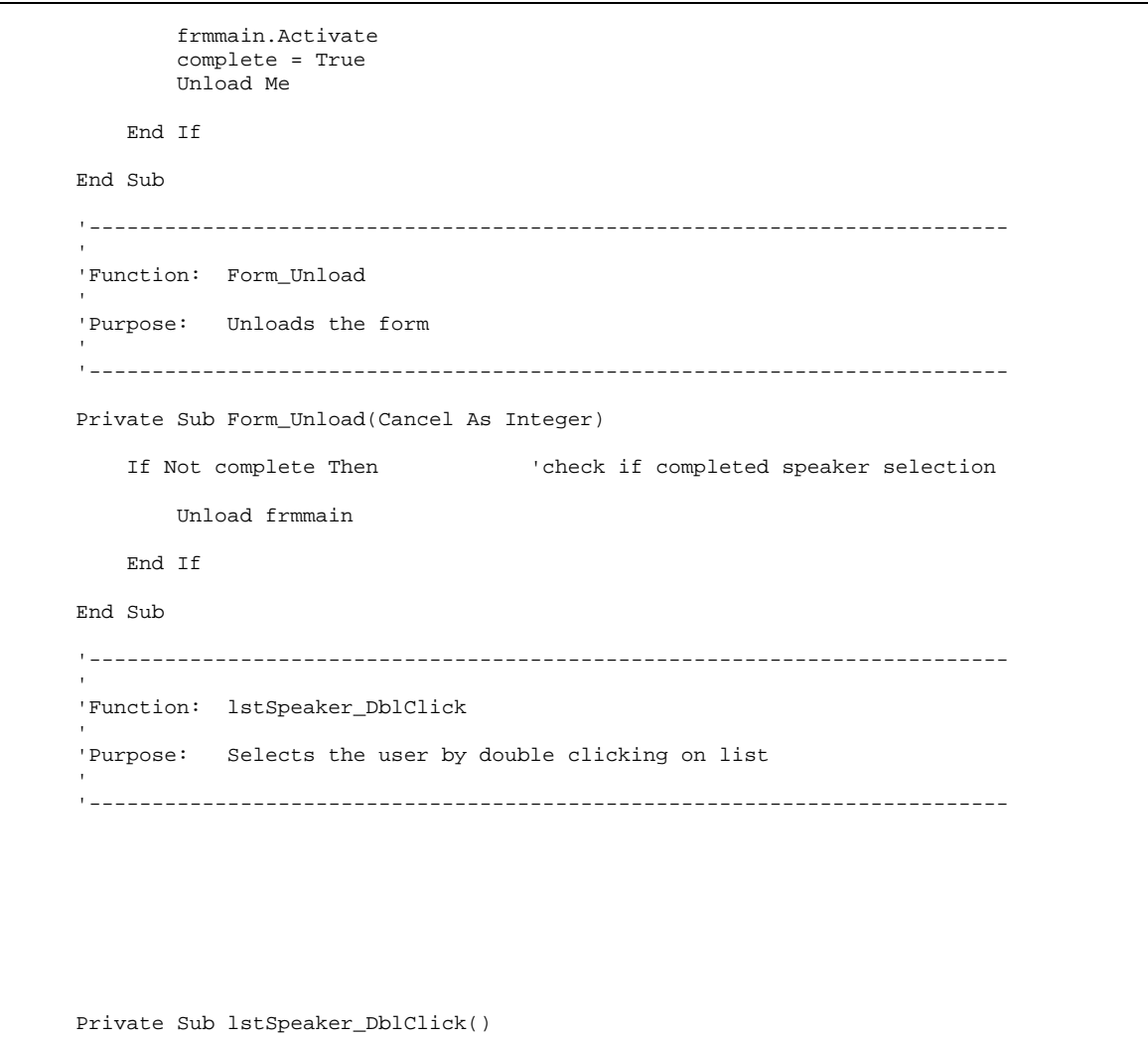

cmdSelect\_Click

End Sub

## **Figure 10 - Select Form Source Code**

VERSION 5.00 Begin VB.Form frmSelect Caption = "Select Speaker" ClientHeight = 2925 ClientLeft = 60 ClientTop = 345

```
MaxButton<br>ClientWidth
   LinkTopic = "Form1"
MaxButton = 0 'False
 ScaleHeight = 2925
 ScaleWidth = 4110
 ShowInTaskbar = 0 'False
 StartUpPosition = 2 'CenterScreen
  Begin VB.CommandButton cmdCancel<br>Caption = "&Cancel"
                = "&Cancel"
     Height = 375Left = 2520 TabIndex = 2
     Top = 2280<br>
Width = 1215= 1215 End
   Begin VB.CommandButton cmdSelect
      Caption = "&Select"
     Default = -1 'True<br>Height = 375
Height = 375
Left = 2520
     \begin{array}{ccc} \text{TabIndex} & = & 1 \\ \text{Top} & = & 18 \end{array}Top = 1800
 Width = 1215
   End
   Begin VB.ListBox lstSpeaker
Height = 2010
Left = 360
      TabIndex = 0
\text{Top} = 600
 Width = 1815
   End
  Begin VB.Label lblSpeaker<br>Caption = "Sp
                = "Speaker:"
     Height = 255
     Left = 360<br>TabIndex = 3TabIndex
     \begin{array}{ccc} Top & = & 240 \\ Width & = & 855 \end{array}Width = End
End
Attribute VB_Name = "frmSelect"
Attribute VB_GlobalNameSpace = False
Attribute VB_Creatable = False
Attribute VB_PredeclaredId = True
Attribute VB_Exposed = False
'-------------------------------------------------------------------------
''Function: cmdCancel_Click
'Purpose: Cancels form
'-------------------------------------------------------------------------
Private Sub cmdCancel_Click()
    frmmain.Enabled = True 'set focus back to the main form and exit
    frmmain.SetFocus
    Unload Me
End Sub
'-------------------------------------------------------------------------
```

```
'Function: cmdSelect_Click
'Purpose: Selects a speaker and load that speakers speech files
   '-------------------------------------------------------------------------
Private Sub cmdSelect_Click()
    Dim i As Integer
    If lstSpeaker.SelCount = 0 Then 'check to see if a speaker was selected
        MsgBox "A speaker was not selected!", vbOKOnly, "Error"
    Else
                                     'check to see if user wants to save the current speaker
         If MsgBox("Do you want to save your current speaker?", vbYesNo, "Save Speaker") = vbYes Then
             Me.Enabled = False 'display wait dialog
             frmWait.Caption = "Saving Speaker"
             frmWait.lblWait.Caption = "Saving " + frmWait.lblWait.Caption
            frmmain.DgnEngineControl1.SpeakerSave
            Unload frmWait
            Me.Enabled = True
            Me.SetFocus
         End If
        i = 0 'get i-value of selected speaker
        While Not (i = lstSpeaker.ListCount) And Not (lstSpeaker.Selected(i))
           i = i + 1 Wend
                                     'load speaker
 frmWait.Caption = "Loading Speaker: " + lstSpeaker.List(i)
 frmWait.lblWait.Caption = "Loading " + frmWait.lblWait.Caption
         frmWait.Show
         frmmain.DgnEngineControl1.Speaker = lstSpeaker.List(i)
         Unload frmWait
                                     'check if audio setup has been completed
         If Not frmmain.DgnEngineControl1.AudioSetupComplete Then
            MsgBox "You have not completed the audio setup. You will be given a chance to do so
now.", vbOKOnly, "Incomplete Audio Setup"
            frmSelect.Enabled = False
            frmCreate.Show 'call up create speaker form
             frmCreate.SetStatus (True)
             frmCreate.SetName (lstSpeaker.List(i))
             frmCreate.txtSpeaker.Text = lstSpeaker.List(i)
            frmCreate.SetReturn (3)
             frmCreate.OffState1
```

```
 frmCreate.State3
 Exit Sub
             frmCreate.SetState (3)
         End If
                                     'check if speaker has been calibrated
         If Not frmmain.DgnEngineControl1.SpeakerCalibrated Then
             MsgBox "You have not gone through general training yet. You must do this to calibrate
your speach files. You will be given the chance to do so now.", vbOKOnly, "Speaker Uncalibrated"
             frmSelect.Enabled = False
             frmCreate.Show 'call up create speaker form
             frmCreate.SetStatus (True)
             frmCreate.SetReturn (3)
             frmCreate.OffState1
             frmCreate.State4
             frmCreate.SetState (4)
             frmCreate.SetName (lstSpeaker.List(i))
             frmCreate.txtSpeaker.Text = lstSpeaker.List(i)
             Exit Sub
         End If
         frmmain.Enabled = True
         frmmain.SetFocus
         Unload Me
     End If
End Sub
'-------------------------------------------------------------------------

'Function: lstSpeaker_DblClick
'Purpose: Select speaker when list is double clicked
'-------------------------------------------------------------------------
Private Sub lstSpeaker_DblClick()
    cmdSelect_Click
End Sub
```
**Figure 11 - Connect Form Source Code**

VERSION 5.00
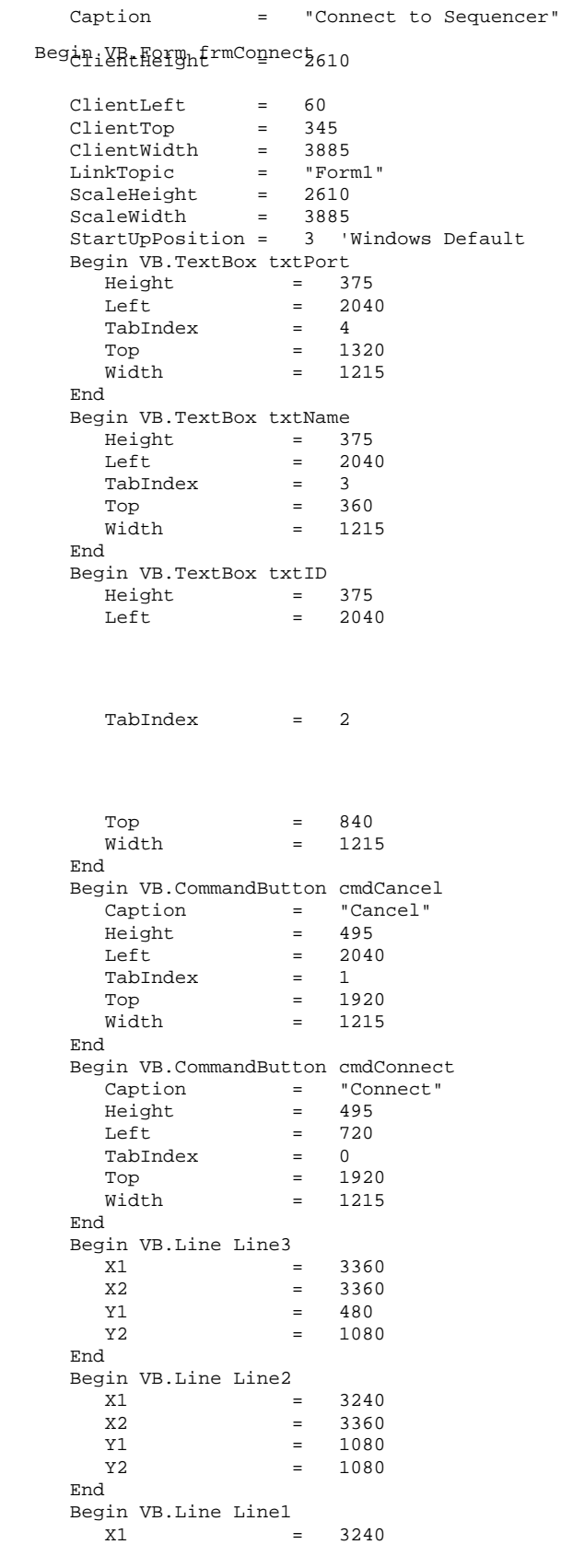

```
\frac{X}{2} VB.Label Label<sup>1</sup> 3360
Y1 = 480Y2 = 480 End
      Caption = "Port:"<br>Height = 255
      Height<br>Left
                        = 720TabIndex<br>Top
      \begin{array}{ccc} \text{TabIndex} & = & 7 \\ \text{Top} & = & 1320 \\ \text{Width} & = & 1215 \end{array}= 1215 End
    Begin VB.Label Label2
 Caption = "IP Address:"
Height = 255
      \begin{array}{lcl} \texttt{Left} & = & 255 \\ \texttt{Left} & = & 720 \\ \texttt{TabIndex} & = & \texttt{f} \\ \texttt{Top} & & \end{array}TabIndexTop = 840
       Width = 1215
    End
    Begin VB.Label Label1
       Caption = "Host Name:"
      Height = 255<br>
Left = 720
                        = 72<br>= 5
      TabIndex\text{Top} = 360
```
Width = 1215

```
 End
End
Attribute VB_Name = "frmConnect"
Attribute VB_GlobalNameSpace = False
Attribute VB_Creatable = False
Attribute VB_PredeclaredId = True
Attribute VB_Exposed = False
'-------------------------------------------------------------------------
'Function: cmdCancel_Click
'Purpose: Exits form
'-------------------------------------------------------------------------
Private Sub cmdCancel_Click()
    frmmain.SetFocus
    Unload Me
End Sub
    '-------------------------------------------------------------------------

'Function: cmdConnect_Click
'Purpose: Connects to a new sequencer
'-------------------------------------------------------------------------
Private Sub cmdConnect_Click()
    txtName.Text = Trim$(txtName.Text) 'fix variables
    txtID.Text = Trim$(txtID.Text)
    txtPort.TabIndex = Trim$(txtPort.Text)
```

```
 'check if have id and port
     If (txtName.Text = "") And (Not (txtID.Text = "")) And (Not (txtPort.Text = "")) Then
         If frmmain.Socket1.Connected Then 'check if already have connection
             frmmain.Socket1.Disconnect
         End If
                                              'set up socket
         frmmain.Socket1.HostAddress = Trim$(txtID.Text)
         frmmain.Socket1.RemotePort = Val(Trim$(txtPort.Text))
                                              'check if connection
         If frmmain.Socket1.Connect <> 0 Then
             MsgBox "Error", "Could not connect to sequencer!"
             Exit Sub
         End If
     Else
         If Not (txtPort.Text = "") Then 'check if have port and host name
                                              'check if already connected
             If frmmain.Socket1.Connected Then
                 frmmain.Socket1.Disconnect
             End If
                                              'set up socket
             frmmain.Socket1.Hostname = Trim$(txtName.Text)
             frmmain.Socket1.RemotePort = Val(Trim$(txtPort.Text))
                                              'check if connected
             If frmmain.Socket1.Connect <> 0 Then
                 MsgBox "Error", "Could not connect to sequencer!"
                 Exit Sub
            End If
         Else
            Exit Sub
         End If
     End If
     Unload Me
End Sub
'-------------------------------------------------------------------------
'Function: Form_Load
'Purpose: Initializes screen
'-------------------------------------------------------------------------
Private Sub Form_Load()
```

```
 txtID.Text = frmmain.Socket1.HostAddress
     txtPort.Text = Trim$(Str$(frmmain.Socket1.RemotePort))
End Sub
'-------------------------------------------------------------------------
''Function: txtId_Change
'Purpose: Removes host name
'-------------------------------------------------------------------------
Private Sub txtID_Change()
    txtName.Text = ""
End Sub
'-------------------------------------------------------------------------
'Function: txtName_Change
'Purpose: Removes id
'-------------------------------------------------------------------------
Private Sub txtName_Change()
    txtID.Text = ""
End Sub
```
**Figure 12 - Edit Form Source Code**

```
VERSION 5.00
Begin VB.Form frmEdit
   Caption = "Edit Command Lists"
   ClientHeight = 5655
  ClientLeft = 60<br>ClientTop = 345
  ClientTop
   ClientWidth = 9045
  ..<br>LinkTopic
  LinkTopic = "Form1"<br>MaxButton = 0 'False
   ScaleHeight = 5655
 ScaleWidth = 9045
 StartUpPosition = 2 'CenterScreen
  Begin VB.TextBox txt4<br>Height =
     Height = 375<br>Left = 660= 6600
```
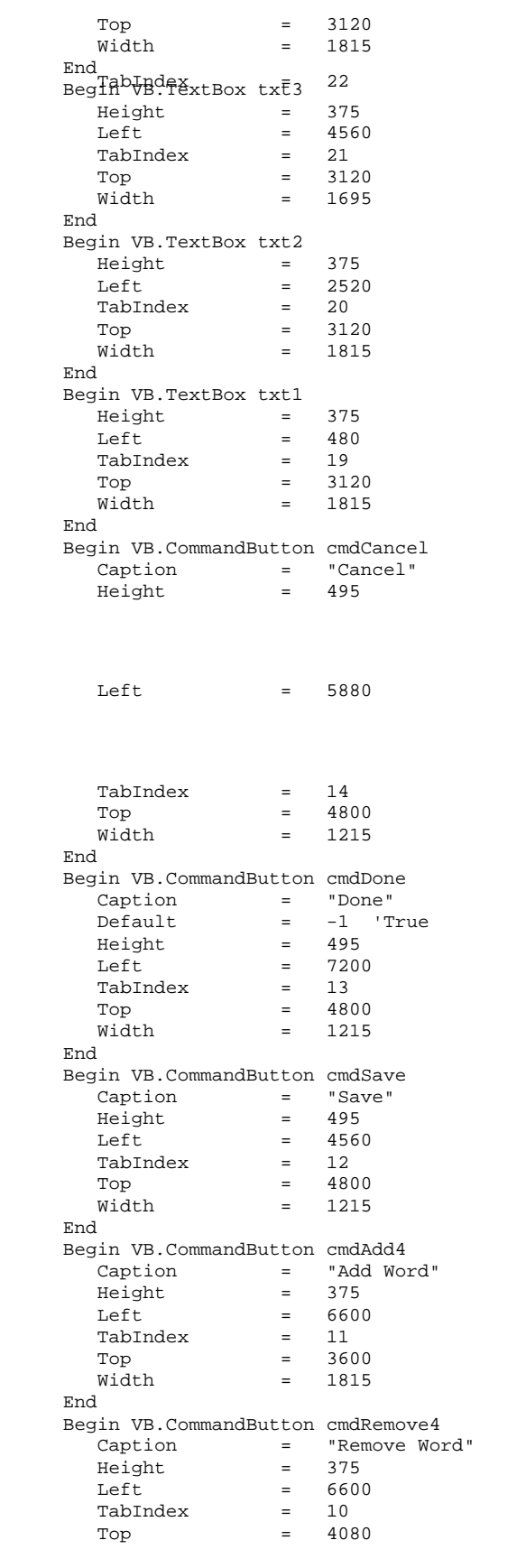

```
 Width = 1815
 Caption = "Remove Word"
  End
  Begin VB.CommandButton cmdRemove3
 Height = 375
Left = 4560
 TabIndex = 9
\text{Top} = 4080
    Width = 1695
  End
  Begin VB.CommandButton cmdAdd3
   Caption = "Add Word"<br>Height = 375
Height = 375
Left = 4560
   TabIndex<br>Top
Top = 3600
 Width = 1695
  End
  Begin VB.CommandButton cmdAdd2
 Caption = "Add Word"
Height = 375
Left = 2520
 TabIndex = 7
Top = 3600
    Width = 1815
  End
  Begin VB.CommandButton cmdRemove2
 Caption = "Remove Word"
Height = 375
Left = 2520
   TabIndex<br>Top
\text{Top} = 4080
 Width = 1815
  End
 Begin VB.CommandButton cmdAdd1<br>Caption = "Add Word"
 Caption = "Add Word"
Height = 375
```
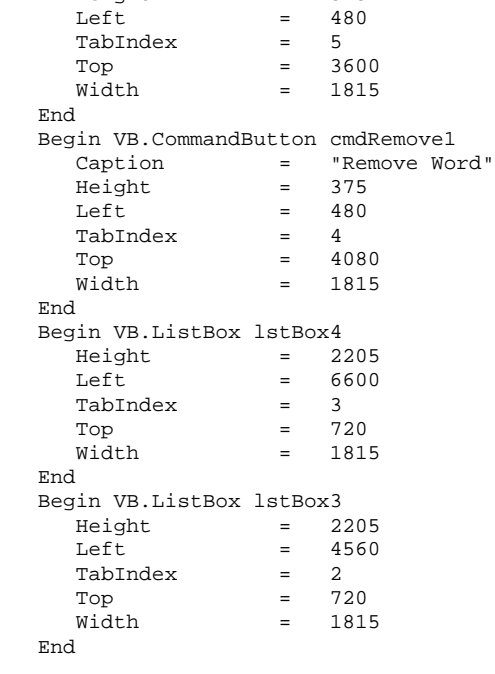

```
1 = TabIndex = 1<br>Beg<sub>i</sub>n VB.ListBox ls<u>t</u>Box2
Height = 2205
Left = 2520
P_{\rm H}P_{\rm A}P_{\rm A}P_{\rm A}P_{\rm B}P_{\rm A}P_{\rm B}P_{\rm A}P_{\rm A} Width = 1815
    End
    Begin VB.ListBox lstBox1
      Height = 2205<br>
Left = 480
      \begin{array}{rcl} \text{Left} & = & 48 \\ \text{TabIndex} & = & 0 \end{array}TabIndex\text{Top} = 720
 Width = 1815
    End
    Begin VB.Label Label4
      Caption = "Action"<br>Height = 255
      Height =
      Left = 6600<br>
TabIndex = 18TabIndex = 18<br>
Top = 360\begin{array}{ccc} \text{Top} & = \\ \text{Width} & = \\ \end{array}width = 1215 End
   Begin VB.Label Label3<br>Caption =
                           "Attribute"
     Height = 255
      Left = 4560TabIndex = 17<br>
Top = 360
      \text{Top} =
      \text{width} = 1215
    End
    Begin VB.Label Label2
      Caption = "Part"<br>Height = 255
      Height<br>Left
Left = 2520
      TabIndex
Top = 360
       Width = 1215
    End
    Begin VB.Label Label1
       Caption = "Location"
      \begin{array}{ccc}\n\text{Height} & = & 255 \\
\text{Left} & = & 480\n\end{array}LeftTabIndex<br>Top
                      = 15<br>= 360
       Width = 1215
    End
End
Attribute VB_Name = "frmEdit"
Attribute VB_GlobalNameSpace = False
Attribute VB_Creatable = False
Attribute VB_PredeclaredId = True
Attribute VB_Exposed = False<br>Dim edited As Boolean
                                            'hold if data has been edited
'-------------------------------------------------------------------------
'Function: cmdAdd1_Click
'Purpose: Adds data to the first list box
'-------------------------------------------------------------------------
Private Sub cmdAdd1_Click()
```

```
'check to see if data was entered
        lstBox1.AddItem (txt1.Text) 'add data to list box
   txt1.Text = ""<br>If Not txt1.Text = "" Then
        edited = True
    End If
End Sub
'-------------------------------------------------------------------------
'Function: cmdAdd2_Click

'Purpose: Adds data to the second list box
'-------------------------------------------------------------------------
Private Sub cmdAdd2_Click()
    If Not txt2.Text = "" Then 'check to see if data was entered
        lstBox2.AddItem (txt2.Text) 'add data to list box
       txt2.Text = ""
        edited = True
    End If
End Sub
'-------------------------------------------------------------------------
\mathbf{r}'Function: cmdAdd3_Click
'Purpose: Adds data to the third list box

'-------------------------------------------------------------------------
Private Sub cmdAdd3_Click()
    If Not txt3.Text = "" Then 'check to see if data was entered
        lstBox3.AddItem (txt3.Text) 'add data to list box
        txt3.Text = ""
        edited = True
    End If
End Sub
'-------------------------------------------------------------------------
\mathbf{r}'Function: cmdAdd4_Click
'Purpose: Adds data to the forth list box
      '-------------------------------------------------------------------------
Private Sub cmdAdd4_Click()
    If Not txt4.Text = "" Then 'check to see if data was entered
```

```
 lstBox4.AddItem (txt4.Text) 'add data to list box
        txt4.Text = ""
        edited = True
    End If
End Sub
'-------------------------------------------------------------------------
'Function: cmdCancel_Click
'Purpose: Cancels from the editing form
'-------------------------------------------------------------------------
Private Sub cmdCancel_Click()
    frmmain.Enabled = True 'enable main form and unload
    frmmain.SetFocus
    edited = False
    Unload Me
End Sub
'-------------------------------------------------------------------------
'Function: cmdDone_Click
'Purpose: Adds data to the first list box
'-------------------------------------------------------------------------
Private Sub cmdDone_Click()
    Dim i As Integer
    If edited Then 'check to see if data was edited
                                        'check to see if user wants to save edits
         If MsgBox("Do you want to save the word lists?", vbYesNo, "Save Word Lists") = vbYes Then
            frmmain.Enabled = True
            frmmain.List1.Clear 'clear main form lists
            frmmain.List2.Clear
            frmmain.List3.Clear
            frmmain.List4.Clear
                                       'save contents of list1 to main form
            For i = 0 To lstBox1.ListCount - 1
                frmmain.List1.AddItem (lstBox1.List(i))
            Next
                                       'save contents of list2 to main form
            For i = 0 To lstBox2.ListCount - 1
                frmmain.List2.AddItem (lstBox2.List(i))
            Next
```

```
 'save contents of list3 to main form
For i = 0 To 1stBox3. ListCount - 1
    frmmain.List3.AddItem (lstBox3.List(i))
 Next
                             'save contents of list4 to main form
 For i = 0 To lstBox4.ListCount - 1
 frmmain.List4.AddItem (lstBox4.List(i))
 Next
 frmmain.Enabled = False
```
edited = False

```
SAVE TO FILE STUFF GOES HERE
            Call Save_Files 'Saves the contents of the lists
        End If
    End If
    frmmain.Enabled = True 'set focus back to main form and unload
    frmmain.SetFocus
    Unload Me
End Sub
'-------------------------------------------------------------------------
'Function: RemoveAll
'Purpose: Removes all data from list boxes
'-------------------------------------------------------------------------
Private Sub RemoveAll()
    lstBox1.Clear 'remove all data
    lstBox2.Clear
    lstBox3.Clear
    lstBox4.Clear
End Sub
'-------------------------------------------------------------------------
'Function: cmdRemove1_Click
'Purpose: Removes selelcted item from list box
'-------------------------------------------------------------------------
Private Sub cmdRemove1_Click()
    Dim i As Integer
```

```
 If lstBox1.SelCount > 0 Then 'check to see if selected item
 'gets i-value of selected item
       i = 0While Not (i = lstBox1.ListCount) And Not (lstBox1.Selected(i))
           i = i + 1 Wend
         lstBox1.RemoveItem (i) 'remove selected item
         edited = True
    End If
```

```
End Sub
```

```
'-------------------------------------------------------------------------
'Function: cmdRemove2_Click
'Purpose: Removes selelcted item from list box
'-------------------------------------------------------------------------
Private Sub cmdRemove2_Click()
    Dim i As Integer
                                       'check if selected item
    If lstBox2.SelCount > 0 Then
       i = 0 'gets i-value of selected item
       While Not (i = lstBox2.ListCount) And Not (lstBox2.Selected(i))
          i = i + 1 Wend
        lstBox2.RemoveItem (i) 'remove selected item
        edited = True
    End If
End Sub
'-------------------------------------------------------------------------
'Function: cmdRemove3_Click
'Purpose: Removes selelcted item from list box
'-------------------------------------------------------------------------
Private Sub cmdRemove3_Click()
    Dim i As Integer
    If lstBox3.SelCount > 0 Then 'check if selected item
       i = 0
```

```
 'gets i-value of selected item
         While Not (i = lstBox3.ListCount) And Not (lstBox3.Selected(i))
            i = i + 1
        Wend
        lstBox3.RemoveItem (i) 'remove selected item
         edited = True
    End If
End Sub
'-------------------------------------------------------------------------
'Function: cmdRemove4_Click
''Purpose: Removes selelcted item from list box
'-------------------------------------------------------------------------
Private Sub cmdRemove4_Click()
    Dim i As Integer
    If lstBox4.SelCount > 0 Then 'checks if selected item
       i = 0 'gets i-value of selected item
       While Not (i = lstBox4.ListCount) And Not (lstBox4.Selected(i))
           i = i + 1
         Wend
        lstBox4.RemoveItem (i) 'remove selected item
         edited = True
    End If
End Sub
'-------------------------------------------------------------------------
'Function: cmdSave_Click
'Purpose: Saves data.
'-------------------------------------------------------------------------
Private Sub cmdSave_Click()
    Dim i As Integer
    frmmain.Enabled = True
    frmmain.List1.Clear 'clears all data in main form
     frmmain.List2.Clear
     frmmain.List3.Clear
    frmmain.List4.Clear
   For i = 0 To lstBox1. ListCount - 1 'save data to main form
```

```
 frmmain.List1.AddItem (lstBox1.List(i))
 Next
For i = 0 To lstBox2. ListCount - 1 'save data to main form
     frmmain.List2.AddItem (lstBox2.List(i))
 Next
For i = 0 To lstBox3. ListCount - 1 'save data to main form
    frmmain.List3.AddItem (lstBox3.List(i))
 Next
```
For  $i = 0$  To lstBox4. ListCount - 1 'save data to main form

```
 frmmain.List4.AddItem (lstBox4.List(i))
     Next
     frmmain.Enabled = False
     edited = False
              SAVE TO FILE STUFF GOES HERE
     Call Save_Files 'Saves the contents of the lists
End Sub
'-------------------------------------------------------------------------
'Function: Form_Load
'Purpose: Initialize all variables
'-------------------------------------------------------------------------
Private Sub Form_Load()
    edited = False
End Sub
'-------------------------------------------------------------------------
'Function: Form_Unload
'Purpose: Removes all data from list boxes
'-------------------------------------------------------------------------
Private Sub Form_Unload(Cancel As Integer)
    RemoveAll
End Sub
'-------------------------------------------------------------------------
\mathbf{I}
```

```
| later access<br>|<u>Function: Save_F</u>iles__
'Purpose: Writes each list to a file so that it is saved for
'-------------------------------------------------------------------------
Private Sub Save_Files()
    Dim fnum As Integer
    Dim i As Integer
         fnum = FreeFile
         Open App.Path & "\List1.dat" For Output As fnum
                          'sets the variable for output to a file
        For i = 0 To frmmain. List1. ListCount - 1
             Print #fnum, frmmain.List1.List(i)
        Next i 'goes through the list, putting each item
                         'in the file
         Close fnum 'close the file after output
         fnum = FreeFile
         Open App.Path & "\List2.dat" For Output As fnum
                         'sets the variable for output to a file
         For i = 0 To frmmain.List2.ListCount - 1
            Print #fnum, frmmain.List2.List(i)
        Next i 'goes through the list, putting each item
                         'in the file
         Close fnum 'close the file after output
         fnum = FreeFile
         Open App.Path & "\List3.dat" For Output As fnum
                         'sets the variable for output to a file
         For i = 0 To frmmain.List3.ListCount - 1
            Print #fnum, frmmain.List3.List(i)
        Next i 'goes through the list, putting each item
                         'in the file
         Close fnum 'close the file after output
         fnum = FreeFile
         Open App.Path & "\List4.dat" For Output As fnum
                          'sets the variable for output to a file
        For i = 0 To frmmain. List4. ListCount - 1
        Print #fnum, frmmain.List4.List(i)<br>Next i (goes through the list
                        'goes through the list, putting each item
                         'in the file
         Close fnum 'close the file after output
End Sub
```
**Figure 13 - Create Form Source Code**

VERSION 5.00

```
Caption = "Create A New User"<br>"Dijaçt<sub>ant Ia</sub>{5C486340_2F92<sub>74A</sub>D1-A47C-00A024A3A678}#1.0#0"; "DNSTK10.DLL"
Begin VB.Form frmCreate
  Borderstype = 1 'Fixed Single GordersType = 1<sup>ODJ</sup>ĕitentHelgAf°°<sup>40</sup>=<sup>2r</sup>°3750
  ClientLeft = 45<br>ClientTop = 330
  ClientTop =
   ClientWidth = 7230
   KeyPreview = -1 'True
 LinkTopic = "Form1"
 MaxButton = 0 'False
 ScaleHeight = 3750
 ScaleWidth = 7230
 ShowInTaskbar = 0 'False
 StartUpPosition = 2 'CenterScreen
    Begin DNSToolsCtl.DgnEngineControl DgnEngineControl1
Left = 6000
 OleObjectBlob = "create.frx":0000
\text{Top} = 2880
   End
    Begin VB.CommandButton cmdFinish
      Caption = "Finish Setup"<br>Enabled = 0 'False
                      = 0 'False
     Height = 375<br>Left = 2880
      Left = 288<br>TabIndex = 13TabIndex<br>Top
Top = 1680
 Visible = 0 'False
 Width = 2775
    End
   Begin VB.CommandButton cmdGenTrain
     Caption = "Run General Training"<br>Height = 375
     Height<br>Left
                    = 2880TabIndex
      \begin{tabular}{lllll} \texttt{TabIndex} & = & 11 \\ \texttt{Top} & = & 1080 \\ \texttt{Visible} & = & 0 \\ \end{tabular}Visible = 0 'False<br>Width = 2775
                     = 2775 End
    Begin VB.CommandButton cmdAudio
      Caption = "Run Audio Setup"
     Height = 375<br>
Left = 2880
                    = 288<br>= 10
     TabIndex
Top = 1320
 Visible = 0 'False
 Width = 2775
    End
    Begin VB.TextBox txtSpeaker
      Height = 375<br>Left = 3240
                     = 3240TabIndex = 8Top = 1320
 Visible = 0 'False
       Width = 3255
    End
    Begin VB.Frame frmMenu
     Height = 2775\begin{array}{ccc}\n\text{Left} & = & 120 \\
\text{TabIndex} & = & 3\n\end{array}TabIndex =
      \begin{array}{ccc} \text{Top} & = & 3 \\ \text{Width} & = & 1 \end{array}= 1575 Begin VB.Label lblMenu4
          Caption = "Train Voice Recognition Engine"
```
 $\overline{\text{Weyl}}$  $\begin{array}{ccc}\n\text{Left} & = & 120 \\
\text{TabIndex} & = & 7\n\end{array}$ TabIndex =<br>Top =  $\frac{1920}{225}$  End Begin VB.Label lblMenu3<br>Caption = = "Run Audio Setup Wizard"  $Height$  = 495  $\begin{array}{ccc}\n\text{Left} & = & 120 \\
\text{TabIndex} & = & 6\n\end{array}$ TabIndex =  $Top = 1320$  Width = 1215 End Begin VB.Label lblMenu2 Caption = "Create User Speech File"  $Height$  = 495<br>  $Left$  = 120  $= 495$ <br> $= 120$ <br> $= 5$ TabIndex<br>Top  $= 720$ <br> $= 1215$ Width End Begin VB.Label lblMenu1 Caption = "Welcome" BeginProperty Font Name = "MS Sans Serif"  $Size$  = 8.25<br>  $Character$  = 0<br>  $Weight$  = 700 Charset<br>Weight  $Weight$  =  $700$  Underline = 0 'False Italic = 0 'False Strikethrough = 0 'False EndProperty  $Height$  = 255<br>  $Left$  = 120  $=$  120<br>= 4  $TabIndex$  =  $4$ <br>Top =  $360$  $\begin{array}{ccc} \text{Top} & = \\ \text{Width} & = \\ \end{array}$  $= 1215$  End End Begin VB.CommandButton cmdCancel Caption = "Cancel"  $Height$  = 375 Left  $= 4680$ <br>TabIndex  $= 2$ TabIndex =  $2$ <br>Top =  $3240$ Top<br>Width  $= 1215$  End Begin VB.CommandButton cmdNext Caption =  $"Next>"$ <br>
Height =  $375$ Height =<br>Left =  $= 2400$ TabIndex  $\begin{array}{ccc} \text{TabIndex} & = & 1 \\ \text{Top} & = & 3240 \\ \text{Width} & = & 1215 \end{array}$  $= 1215$  End Begin VB.CommandButton cmdBack Caption = "&<Back" Enabled  $= 0$  'False<br>Height  $= 375$  $Height$  = 375  $Left$  = 1200 TabIndex = 0  $Top$  = 3240 Width = 1215

```
\texttt{English} \\ \texttt{End}_{\texttt{Left}}Begin VB.Label lblWelcome<br>Caption = \hat{\zeta}"
                = $"create.frx":0024= 2175= 2160<br>= 12
      TabIndexTabIndex = 12<br>
Top = 480<br>
Width = 457
                     = 4575 End
    Begin VB.Label lblSpeaker
      Caption = "User Name:"<br>Height = 255
       Height = 255
      Left = 2040TabIndexTabIndex = 9<br>
Top = 1440<br>
Visible = 0Visible = 0 'False<br>Width = 975= 975 End
End
Attribute VB_Name = "frmCreate"
Attribute VB_GlobalNameSpace = False
Attribute VB_Creatable = False
Attribute VB_PredeclaredId = True
Attribute VB_Exposed = False
Dim state As Integer The Secret Create screen in the series of the series of the series of the series of the S
Dim speaker_name As String 'created speaker name
Dim return_form As Integer 'name of form to return to when finished
Dim opened As Boolean 'if the main form is already opened
Dim valid As Boolean 'true if audio setup has been completed<br>Dim created As Boolean 'a user has been created
                                          'a user has been created
Const retSpeaker = 0 'return form constants
Const retMain = 1
Const retSpeaker2 = 2
Const retCreate = 3
    '-------------------------------------------------------------------------
'Function: cmdAudio_Click
'Purpose: runs audio setup wizard when audio button is clicked
'-------------------------------------------------------------------------
Private Sub cmdAudio_Click()
     DgnEngineControl1.AudioSetupWizard ""
End Sub
    '-------------------------------------------------------------------------
'Function: SetReturn
'Purpose: Sets the return form variable
'Variables: return_to - number to set return form variable to
'-------------------------------------------------------------------------
Public Sub SetReturn(return_to As Integer)
     return_form = return_to
```

```
End Sub

'Function: cmdBack_Click
'-------------------------------------------------------------------------
'Purpose: Changes the screen state to the previous screen when the
           back button is pressed.
''-------------------------------------------------------------------------
Private Sub cmdBack_Click()
   If state = 2 Then 'set second screen up
        OffState2
        State1
    Else
        If state = 3 Then 'set thirds screen up
            OffState3
            State2
         Else
            If state = 4 Then 'set fourth screen up
                OffState4
                State3
            End If
         End If
    End If
    state = state - 1
End Sub
'-------------------------------------------------------------------------
'Function: SetState
'Purpose: Sets the number of the current screen state.
'Variables: s - the number to set the current state to
'-------------------------------------------------------------------------
Public Sub SetState(s As Integer)
    state = s
End Sub
'-------------------------------------------------------------------------
'Function: cmdCancel_Click
'Purpose: Cancels the create speaker process.
```
Private Sub cmdCancel\_Click() 'check to see if a speaker has been created or is being modified If created = True Or return\_form = retSpeaker2 Or return\_form = retCreate Then 'check to see if user wants to cancel If MsgBox("If you cancel now your speaker settings will not be saved. Do you still want to cancel?", vbYesNo, "Cancel Operation") = vbYes Then

'-------------------------------------------------------------------------

```
 'check if called from select speaker function from the main form
 If return_form = retCreate Then
```
 frmSelect.Enabled = True CloseForm

End If

```
 frmSpeaker.Enabled = True
           'exit create speaker form
```
End If

Else

```
 frmSpeaker.Enabled = True
                       'exit create speaker form
```
End If

## End Sub

```
'-------------------------------------------------------------------------
'Function: CloseForm
'Purpose: Sets focus back to called form and exits

'-------------------------------------------------------------------------
Private Sub CloseForm()
                                        'checks to see if return for is speaker select form
    If return_form = retSpeaker Or return_form = retSpeaker2 Then
        frmSpeaker.SetFocus 'set focus to speaker select form and exit
        frmSpeaker.Enabled = True
        Unload Me
    Else
        If return_form = retCreate Then
            frmSelect.SetFocus 'set focus to select form and exit
            frmSelect.Enabled = True
            Unload Me
        Else
            frmmain.Enabled = True 'set focus to main form and exit
```

```
 frmmain.SetFocus
 Unload Me
```
End If

```
 End If
End Sub
'-------------------------------------------------------------------------
'Function: cmdFinish_Click
'Purpose: Finishes creating a speaker, saves the speaker and activates
           the main form.
  '-------------------------------------------------------------------------
Private Sub cmdFinish_Click()
                                    'displays waiting form
    frmWait.Caption = "Saving Speaker"
    frmWait.lblWait.Caption = "Saving " + frmWait.lblWait.Caption
    Me.Enabled = False
    frmWait.Show
                                    'checks to see if just modifying a speaker
    If return_form = retSpeaker2 Or return_from = retCreate Then
        frmmain.DgnEngineControl1.SpeakerSave
    Else
        DgnEngineControl1.SpeakerSave
    End If
    Unload frmWait 'close waiting form
    If opened Then 'check to see if main form already opened
        frmmain.Enabled = True 'sets focus back to main form
        frmmain.SetFocus
    Else
        frmSpeaker.activated 'activates main form and set the focus to it
        Unload frmSpeaker
        frmmain.Activate
    End If
    If return_form = retCreate Then 'check to see if called from select speaker from main form
        Unload frmSelect
    End If
   Unload Me ' close the form
End Sub
     '-------------------------------------------------------------------------
'Function: cmdGenTrain_Click
'Purpose: Runs general training
```
Private Sub cmdGenTrain\_Click() DgnEngineControl1.GeneralTraining "" End Sub '------------------------------------------------------------------------- 'Function: State1 'Purpose: Sets the screen as the welcome screen '------------------------------------------------------------------------- Private Sub State1() cmdBack.Enabled = False lblMenu1.FontBold = True lblWelcome.Visible = True End Sub '-------------------------------------------------------------------------  $\mathbf{I}$ 'Function: OffState1 'Purpose: Removes all elements of the first state '------------------------------------------------------------------------- Public Sub OffState1() cmdBack.Enabled = True lblMenu1.FontBold = False lblWelcome.Visible = False cmdNext.Default = True End Sub '------------------------------------------------------------------------- 'Function: State2 'Purpose: Sets up the screen as the enter speaker name screen. '------------------------------------------------------------------------- Private Sub State2() lblSpeaker.Visible = True 'displays elements of set name screen txtSpeaker.Visible = True lblMenu2.FontBold = True If txtSpeaker.Text = "" Then 'check to see if a name has been entered cmdNext.Enabled = False End If

'-------------------------------------------------------------------------

txtSpeaker.SetFocus

```
End Sub
'-------------------------------------------------------------------------
'Function: OffState2
'Purpose: Removes all elements of the second state
'-------------------------------------------------------------------------
Private Sub OffState2()
    lblSpeaker.Visible = False 'removes all elements from display
    txtSpeaker.Visible = False
    lblMenu2.FontBold = False
    cmdNext.Enabled = True
End Sub
'-------------------------------------------------------------------------
'Function: State3
'Purpose: Sets up the screen to display the audio setup screen
   '-------------------------------------------------------------------------
Public Sub State3()
    lblMenu3.FontBold = True 'display audio screen elements
    cmdAudio.Visible = True
    cmdAudio.SetFocus
    cmdAudio.Default = True
                                        'check to see if audio setup has already been run
    If Not DgnEngineControl1.AudioSetupComplete And Not valid Then
        cmdNext.Enabled = False
    End If
End Sub
'-------------------------------------------------------------------------
'Function: OffState3
'Purpose: Remove all elements of state 3 from being displayed
'-------------------------------------------------------------------------
Private Sub OffState3()
    lblMenu3.FontBold = False 'remove elelments
    cmdAudio.Visible = False
    cmdAudio.Default = False
    cmdNext.Enabled = True
```

```
End Sub
'-------------------------------------------------------------------------
'Function: State4
'Purpose: Setup general training and final display state
'-------------------------------------------------------------------------
Public Sub State4()
    cmdNext.Enabled = False 'add elements to display
    lblMenu4.FontBold = True
    cmdGenTrain.Visible = True
    cmdFinish.Visible = True
    cmdGenTrain.Default = True
                                        'check to see if speaker has been calibrated
    If DgnEngineControl1.SpeakerCalibrated Then
        cmdFinish.Enabled = True
    Else
        cmdFinish.Enabled = False
    End If
End Sub
'-------------------------------------------------------------------------
\mathbf{r}'Function: OffState4
'Purpose: Remove all elements of state 4
'-------------------------------------------------------------------------
Private Sub OffState4()
    cmdNext.Enabled = True 'remove elements
    lblMenu4.FontBold = False
    cmdGenTrain.Visible = False
    cmdFinish.Visible = False
    cmdFinish.Enabled = False
End Sub
'-------------------------------------------------------------------------
'Function: cmdNext_Click
'Purpose: Increments to the next display state when the next button
          is clicked.
'-------------------------------------------------------------------------
Private Sub cmdNext_Click()
```

```
 On Error GoTo ErrorHandler
    If state = 1 Then 'check if current state is state 1
       OffState1 'setup state 2
        State2
    Else
        If state = 2 Then 'check if current state is state 2
                                  'check is speaker has already been created
            If Not txtSpeaker.Text = speaker_name Then
               Me.Enabled = False
               created = True
                                  'display waiting dialog
 frmWait.Caption = "Creating User: " + txtSpeaker.Text
 frmWait.lblWait.Caption = "Creating " + frmWait.lblWait.Caption
               frmWait.Show
                                  'create speaker
               DgnEngineControl1.SpeakerCreate txtSpeaker.Text
               speaker_name = txtSpeaker.Text
               DgnEngineControl1.Speaker = txtSpeaker.Text
               Unload frmWait
               Me.Enabled = True
               Me.SetFocus
                                  'check to see if called from select speaker form
               If return_form = retSpeaker Then
                   frmSpeaker.lstSpeaker.AddItem (txtSpeaker.Text)
               End If
            End If
            OffState2 'setup state 3
            State3
        Else
            If state = 3 Then 'check for current state as state 3
               OffState3 'setup state 4
               State4
            End If
        End If
    End If
   state = state + 1 GoTo ExitSub
ErrorHandler: 'handles any error that may happen during run time
```

```
 'check to see error is "user already exists"
    If Err.Wumber = -2147220444 Then
         Unload frmWait 'display error dialog
         MsgBox "User already exists.", vbOKOnly, "Error"
         Me.Enabled = True
         Me.SetFocus
         Exit Sub
     Else
                                     'display general error message and exit
         MsgBox Str(Err) + " - " + Error$, vbOKOnly, "Error" ' show message
         Unload Me
    End If
ExitSub:
End Sub
'-------------------------------------------------------------------------
'Function: DgnEnginecontrol1_DialogClosed
'Purpose: Is called when a DgnEngineControl function exits.
'Variables: Dialog - specifies which dialog has exited
           ExitCode - hold exit status of dialog
'-------------------------------------------------------------------------
Private Sub DgnEngineControl1_DialogClosed(Dialog As DNSToolsCtl.DgnDialogConstants, ExitCode As
Long)
                                         'check if audio wizard has closed
     If Dialog = dgndlgAudioSetupWizard Then
                                         'check if audio setup has been completed
         If DgnEngineControl1.AudioSetupComplete Then
             cmdNext.Enabled = True 'enable next button
             cmdNext.Default = True
         Else
                                         'check if setup has been completed but has not yet been set
             If ExitCode = 0 Then
                 valid = True 'enable next button
                 cmdNext.Enabled = True
                 cmdNext.Default = True
             End If
         End If
     Else
                                         'check if general training has closed
         If Dialog = dgndlgGeneralTraining Then
```

```
 'check if speaker has been calibrated
            If DgnEngineControl1.SpeakerCalibrated Then
                cmdFinish.Enabled = True 'enable finish button
            End If
        End If
    End If
End Sub
'-------------------------------------------------------------------------
'Function: SetName
'Purpose: Saves the name of the user being created.
'Variables: name - contains the name to save
'-------------------------------------------------------------------------
Public Sub SetName(name As String)
    speaker_name = name
End Sub
'-------------------------------------------------------------------------
'Function: Save
'Purpose: Saves the current speaker's speach files
'-------------------------------------------------------------------------
Private Sub Save()
    DgnEngineControl1.SpeakerSave
End Sub
'-------------------------------------------------------------------------
'Function: Form_Load
'Purpose: Initailizes all setting for creating a speaker
'-------------------------------------------------------------------------
Private Sub Form_Load()
    state = 1 'initialize variables
    speaker_name = ""
    opened = False
    valid = False
    created = False
End Sub
'-------------------------------------------------------------------------
```

```
'Function: SetStatus
'Purpose: Sets the current status of the form
'-------------------------------------------------------------------------
Public Sub SetStatus(status As Boolean)
    opened = status
End Sub
'-------------------------------------------------------------------------
'Function: txtSpeaker_Change
'Purpose: Checks to see if the a speaker name has been entered into the
           speaker name field
'-------------------------------------------------------------------------
Private Sub txtSpeaker_Change()
                                    'check if text box is empty
    If Not txtSpeaker.Text = "" Then
         cmdNext.Enabled = True 'enable next button
         cmdNext.Default = True
    Else
         cmdNext.Enabled = False 'disable next button
    End If
End Sub
```
**Figure 14 - Parser and TCP Module Code**

```
Attribute VB_Name = "mdlParser"
'------------------------------------------------------------------------------
' Catalyst SocketWrench 2.15
' Copyright 1995-1998, Catalyst Development Corp. All rights reserved.

' This file contains the constants and function declarations used
' with the SocketWrench control for Visual Basic 5.0
```

```
'------------------------------------------------------------------------------
' General constants used with most of the controls
Public Const INVALID_HANDLE = -1
Public Const CONTROL_ERRIGNORE = 0
Public Const CONTROL_ERRDISPLAY = 1
' SocketWrench Control Actions
Public Const SOCKET_OPEN = 1
Public Const SOCKET_CONNECT = 2
Public Const SOCKET_LISTEN = 3
Public Const SOCKET_ACCEPT = 4
Public Const SOCKET_CANCEL = 5
Public Const SOCKET_FLUSH = 6
Public Const SOCKET_CLOSE = 7
Public Const SOCKET_DISCONNECT = 7
Public Const SOCKET_ABORT = 8
' SocketWrench Control States
Public Const SOCKET_NONE = 0
Public Const SOCKET_IDLE = 1
Public Const SOCKET_LISTENING = 2
Public Const SOCKET_CONNECTING = 3
Public Const SOCKET_ACCEPTING = 4
Public Const SOCKET_RECEIVING = 5
Public Const SOCKET_SENDING = 6
Public Const SOCKET CLOSING = 7

' Socket Address Families
Public Const AF_UNSPEC = 0
Public Const AF_UNIX = 1
Public Const AF_INET = 2

' Socket Types
Public Const SOCK_STREAM = 1
Public Const SOCK_DGRAM = 2
Public Const SOCK_RAW = 3
Public Const SOCK_RDM = 4
Public Const SOCK SEQPACKET = 5
' Protocol Types
Public Const IPPROTO_IP = 0
Public Const IPPROTO_ICMP = 1
Public Const IPPROTO_GGP = 2
Public Const IPPROTO_TCP = 6
Public Const IPPROTO_PUP = 12
Public Const IPPROTO_UDP = 17
Public Const IPPROTO_IDP = 22
Public Const IPPROTO_ND = 77
Public Const IPPROTO_RAW = 255
Public Const IPPROTO_MAX = 256
' Well-Known Port Numbers
Public Const IPPORT_ANY = 0
```

```
Public Const IPPORT_ECHO = 7
Public Const IPPORT_DISCARD = 9
Public Const IPPORT_SYSTAT = 11
Public Const IPPORT_DAYTIME = 13
Public Const IPPORT_NETSTAT = 15
Public Const IPPORT_FTP = 21
Public Const IPPORT_TELNET = 23
Public Const IPPORT_SMTP = 25
Public Const IPPORT_TIMESERVER = 37
Public Const IPPORT NAMESERVER = 42
Public Const IPPORT_WHOIS = 43
Public Const IPPORT_MTP = 57
Public Const IPPORT_FINGER = 79
Public Const IPPORT_HTTP = 80
Public Const IPPORT_TFTP = 69
Public Const IPPORT_RESERVED = 1024
Public Const IPPORT_USERRESERVED = 5000 ' Network Addresses Public Const INADDR_ANY = "0.0.0.0"
Public Const INADDR_LOOPBACK = "127.0.0.1"
Public Const INADDR_NONE = "255.255.255.255" 
' Shutdown Values Public Const SOCKET_READ = 0
Public Const SOCKET_WRITE = 1
Public Const SOCKET READWRITE = 2
' SocketWrench Error Response Public Const SOCKET ERRIGNORE = 0
Public Const SOCKET_ERRDISPLAY = 1 ' SocketWrench Error Codes Public Const WSABASEERR = 24000
Public Const WSAEINTR = 24004
Public Const WSAEBADF = 24009
Public Const WSAEACCES = 24013
Public Const WSAEFAULT = 24014
Public Const WSAEINVAL = 24022
Public Const WSAEMFILE = 24024
Public Const WSAEWOULDBLOCK = 24035
Public Const WSAEINPROGRESS = 24036
Public Const WSAEALREADY = 24037
Public Const WSAENOTSOCK = 24038
Public Const WSAEDESTADDRREQ = 24039
Public Const WSAEMSGSIZE = 24040
Public Const WSAEPROTOTYPE = 24041
Public Const WSAENOPROTOOPT = 24042
Public Const WSAEPROTONOSUPPORT = 24043
Public Const WSAESOCKTNOSUPPORT = 24044
Public Const WSAEOPNOTSUPP = 24045
Public Const WSAEPFNOSUPPORT = 24046
Public Const WSAEAFNOSUPPORT = 24047
Public Const WSAEADDRINUSE = 24048
Public Const WSAEADDRNOTAVAIL = 24049
Public Const WSAENETDOWN = 24050
Public Const WSAENETUNREACH = 24051
Public Const WSAENETRESET = 24052
Public Const WSAECONNABORTED = 24053
Public Const WSAECONNRESET = 24054
```

```
Public Const WSAENOBUFS = 24055
Public Const WSAEISCONN = 24056
Public Const WSAENOTCONN = 24057
Public Const WSAESHUTDOWN = 24058
Public Const WSAETOOMANYREFS = 24059
Public Const WSAETIMEDOUT = 24060
Public Const WSAECONNREFUSED = 24061
Public Const WSAELOOP = 24062
Public Const WSAENAMETOOLONG = 24063
Public Const WSAEHOSTDOWN = 24064
Public Const WSAEHOSTUNREACH = 24065
Public Const WSAENOTEMPTY = 24066
Public Const WSAEPROCLIM = 24067
Public Const WSAEUSERS = 24068
Public Const WSAEDQUOT = 24069
Public Const WSAESTALE = 24070
Public Const WSAEREMOTE = 24071
Public Const WSASYSNOTREADY = 24091
Public Const WSAVERNOTSUPPORTED = 24092
Public Const WSANOTINITIALISED = 24093
Public Const WSAHOST_NOT_FOUND = 25001
Public Const WSATRY_AGAIN = 25002
Public Const WSANO_RECOVERY = 25003
Public Const WSANO_DATA = 25004
Public Const WSANO_ADDRESS = 25004
' RAS Control Actions
Public Const RAS_ACTION_CONNECT = 1
Public Const RAS_ACTION_DISCONNECT = 2
Public Const RAS_ACTION_RESET = 3

' RAS Control States
Public Const RAS_UNUSED = -1
Public Const RAS_OPENPORT = 0
Public Const RAS_PORTOPENED = 1
Public Const RAS_CONNECTDEV = 2
Public Const RAS_DEVCONNECTED = 3
Public Const RAS_ALLDEVCONNECTED = 4
Public Const RAS_AUTHENTICATE = 5
Public Const RAS_AUTHENTICATED = 14
Public Const RAS_PREPCALLBACK = 15
Public Const RAS_MODEMRESET = 16
Public Const RAS_WAITFORCALL = 17
Public Const RAS_PROJECTED = 18
Public Const RAS_PAUSED = 4096
Public Const RAS_RETRYAUTH = 4097
Public Const RAS_CALLBACK = 4098
Public Const RAS_PASSEXPIRED = 4099
Public Const RAS_CONNECTED = 8192
Public Const RAS_DISCONNECTED = 8193
' RAS Control Error Codes
' These error codes are returned by the LastError property and
' passed as an argument to the LastError event. These are the
' same codes returned by the RAS library, with 25000 added to the
' base value
Public Const ERROR_INVALID_PORT_HANDLE = 25601
Public Const ERROR_PORT_ALREADY_OPEN = 25602
```
Public Const ERROR\_BUFFER\_TOO\_SMALL = 25603 Public Const ERROR\_WRONG\_INFO\_SPECIFIED = 25604 Public Const ERROR\_CANNOT\_SET\_PORT\_INFO = 25605 Public Const ERROR\_PORT\_NOT\_CONNECTED = 25606 Public Const ERROR\_EVENT\_INVALID = 25607 Public Const ERROR\_DEVICE\_DOES\_NOT\_EXIST = 25608 Public Const ERROR\_DEVICETYPE\_DOES\_NOT\_EXIST = 25609 Public Const ERROR\_INVALID\_BUFFER = 25610 Public Const ERROR\_ROUTE\_NOT\_AVAILABLE = 25611 Public Const ERROR ROUTE NOT ALLOCATED = 25612 Public Const ERROR\_INVALID\_COMPRESSION\_SPECIFIED = 25613 Public Const ERROR\_OUT\_OF\_BUFFERS = 25614 Public Const ERROR PORT NOT FOUND = 25615 Public Const ERROR\_ASYNC\_REQUEST\_PENDING = 25616 Public Const ERROR\_ALREADY\_DISCONNECTING = 25617 Public Const ERROR\_PORT\_NOT\_OPEN = 25618 Public Const ERROR\_PORT\_DISCONNECTED = 25619 Public Const ERROR\_NO\_ENDPOINTS = 25620 Public Const ERROR\_CANNOT\_OPEN\_PHONEBOOK = 25621 Public Const ERROR\_CANNOT\_LOAD\_PHONEBOOK = 25622 Public Const ERROR\_CANNOT\_FIND\_PHONEBOOK\_ENTRY = 25623 Public Const ERROR\_CANNOT\_WRITE\_PHONEBOOK = 25624 Public Const ERROR\_CORRUPT\_PHONEBOOK = 25625 Public Const ERROR\_CANNOT\_LOAD\_STRING = 25626 Public Const ERROR\_KEY\_NOT\_FOUND = 25627 Public Const ERROR\_DISCONNECTION = 25628 Public Const ERROR\_REMOTE\_DISCONNECTION = 25629 Public Const ERROR\_HARDWARE\_FAILURE = 25630 Public Const ERROR\_USER\_DISCONNECTION = 25631 Public Const ERROR\_INVALID\_SIZE = 25632 Public Const ERROR\_PORT\_NOT\_AVAILABLE = 25633 Public Const ERROR\_CANNOT\_PROJECT\_CLIENT = 25634 Public Const ERROR\_UNKNOWN = 25635 Public Const ERROR\_WRONG\_DEVICE\_ATTACHED = 25636 Public Const ERROR\_BAD\_STRING = 25637 Public Const ERROR\_REQUEST\_TIMEOUT = 25638 Public Const ERROR\_CANNOT\_GET\_LANA = 25639 Public Const ERROR\_NETBIOS\_ERROR = 25640 Public Const ERROR\_SERVER\_OUT\_OF\_RESOURCES = 25641 Public Const ERROR\_NAME\_EXISTS\_ON\_NET = 25642 Public Const ERROR\_SERVER\_GENERAL\_NET\_FAILURE = 25643 Public Const ERROR\_AUTH\_INTERNAL = 25645 Public Const ERROR\_RESTRICTED\_LOGON\_HOURS = 25646 Public Const ERROR\_ACCT\_DISABLED = 25647 Public Const ERROR\_PASSWD\_EXPIRED = 25648 Public Const ERROR\_NO\_DIALIN\_PERMISSION = 25649 Public Const ERROR SERVER NOT RESPONDING = 25650 Public Const ERROR\_FROM\_DEVICE = 25651 Public Const ERROR\_UNRECOGNIZED\_RESPONSE = 25652 Public Const ERROR\_MACRO\_NOT\_FOUND = 25653 Public Const ERROR\_MACRO\_NOT\_DEFINED = 25654 Public Const ERROR\_MESSAGE\_MACRO\_NOT\_FOUND = 25655 Public Const ERROR\_DEFAULTOFF\_MACRO\_NOT\_FOUND = 25656 Public Const ERROR\_FILE\_COULD\_NOT\_BE\_OPENED = 25657 Public Const ERROR\_DEVICENAME\_TOO\_LONG = 25658 Public Const ERROR\_DEVICENAME\_NOT\_FOUND = 25659 Public Const ERROR\_NO\_RESPONSES = 25660

Public Const ERROR\_NO\_COMMAND\_FOUND = 25661

Public Const ERROR\_WRONG\_KEY\_SPECIFIED = 25662 Public Const ERROR\_UNKNOWN DEVICE TYPE = 25663

Public Const ERROR\_ALLOCATING\_MEMORY = 25664 Public Const ERROR\_NO\_CONNECTION = 25668 Public Const ERROR\_PORT\_NOT\_CONFIGURED = 25665 Public Const ERROR\_DEVICE\_NOT\_READY = 25666 Public Const ERROR\_READING\_INI\_FILE = 25667 Public Const ERROR\_BAD\_USAGE\_IN\_INI\_FILE = 25669 Public Const ERROR\_READING\_SECTIONNAME = 25670 Public Const ERROR\_READING\_DEVICETYPE = 25671 Public Const ERROR\_READING\_DEVICENAME = 25672 Public Const ERROR\_READING\_USAGE = 25673 Public Const ERROR\_READING\_MAXCONNECTBPS = 25674 Public Const ERROR\_READING\_MAXCARRIERBPS = 25675 Public Const ERROR\_LINE\_BUSY = 25676 Public Const ERROR\_VOICE\_ANSWER = 25677 Public Const ERROR\_NO\_ANSWER = 25678 Public Const ERROR\_NO\_CARRIER = 25679 Public Const ERROR\_NO\_DIALTONE = 25680 Public Const ERROR\_IN\_COMMAND = 25681 Public Const ERROR\_WRITING\_SECTIONNAME = 25682 Public Const ERROR\_WRITING\_DEVICETYPE = 25683 Public Const ERROR\_WRITING\_DEVICENAME = 25684 Public Const ERROR\_WRITING\_MAXCONNECTBPS = 25685 Public Const ERROR\_WRITING\_MAXCARRIERBPS = 25686 Public Const ERROR\_WRITING\_USAGE = 25687 Public Const ERROR\_WRITING\_DEFAULTOFF = 25688 Public Const ERROR\_READING\_DEFAULTOFF = 25689 Public Const ERROR\_EMPTY\_INI\_FILE = 25690 Public Const ERROR\_AUTHENTICATION\_FAILURE = 25691 Public Const ERROR\_PORT\_OR\_DEVICE = 25692 Public Const ERROR\_NOT\_BINARY\_MACRO = 25693 Public Const ERROR\_DCB\_NOT\_FOUND = 25694 Public Const ERROR\_STATE\_MACHINES\_NOT\_STARTED = 25695 Public Const ERROR\_STATE\_MACHINES\_ALREADY\_STARTED = 25696 Public Const ERROR\_PARTIAL\_RESPONSE\_LOOPING = 25697 Public Const ERROR\_UNKNOWN\_RESPONSE\_KEY = 25698 Public Const ERROR\_RECV\_BUF\_FULL = 25699 Public Const ERROR\_CMD\_TOO\_LONG = 25700 Public Const ERROR\_UNSUPPORTED\_BPS = 25701 Public Const ERROR\_UNEXPECTED\_RESPONSE = 25702 Public Const ERROR\_INTERACTIVE\_MODE = 25703 Public Const ERROR\_BAD\_CALLBACK\_NUMBER = 25704 Public Const ERROR\_INVALID\_AUTH\_STATE = 25705 Public Const ERROR\_WRITING\_INITBPS = 25706 Public Const ERROR\_INVALID\_WIN\_HANDLE = 25707 Public Const ERROR\_NO\_PASSWORD = 25708 Public Const ERROR\_NO\_USERNAME = 25709 Public Const ERROR\_CANNOT\_START\_STATE\_MACHINE = 25710 Public Const ERROR\_GETTING\_COMMSTATE = 25711 Public Const ERROR\_SETTING\_COMMSTATE = 25712 Public Const ERROR\_COMM\_FUNCTION = 25713 Public Const ERROR\_CONFIGURATION\_PROBLEM = 25714 Public Const ERROR\_X25\_DIAGNOSTIC = 25715 Public Const ERROR TOO MANY LINE ERRORS = 25716 Public Const ERROR\_OVERRUN = 25717 Public Const ERROR\_ACCT\_EXPIRED = 25718 Public Const ERROR\_CHANGING\_PASSWORD = 25719 Public Const ERROR\_NO\_ACTIVE\_ISDN\_LINES = 25720

Public Const ERROR\_NO\_ISDN\_CHANNELS\_AVAILABLE = 25721

' Declarations for functions to encode and decode files, typically

' used as with attachments to mail messages or news articles

```
Declare Function DecodeFile Lib "UUCODE32.DLL" Alias "DecodeFileA" (ByVal InputFile As String, ByVal
OutputFile As String) As Long
Declare Function EncodeFile Lib "UUCODE32.DLL" Alias "EncodeFileA" (ByVal InputFile As String, ByVal
OutputFile As String) As Long
Declare Function DecodeBase64File Lib "UUCODE32.DLL" Alias "DecodeBase64FileA" (ByVal InputFile As
String, ByVäl OutputFile As String) As Long
Declare Function EncodeBase64File Lib "UUCODE32.DLL" Alias "EncodeBase64FileA" (ByVal InputFile As
String, ByVal OutputFile As String) As Long
Type ParseType 'user defined type used to hold
 Current As String 'the commands storing the current piece
 LeftOver As String 'as well as what is left over
End Type
'-------------------------------------------------------------------------
'Function: FindAnd
'Purpose: Breaks up each command around the ands, and calls the
           ' word parser for each one
'Variables: AndStuff - User defined variable holding the information
          which needs to be parsed
      '-------------------------------------------------------------------------
Sub FindAnd(AndStuff As ParseType)
    Dim Pos, Leng As Long
    Dim UntilSpc As ParseType
    Dim sBuffer As String
    frmmain.txtCom = "" 'initialize the text boxes
     frmmain.txtLoc = ""
    frmmain.txtPar = ""
    frmmain.txtAtt = ""
     frmmain.txtAct = ""
    Pos = InStr(1, AndStuff.LeftOver, "and", 1) 'check for an "and"
   Leng = Len(AndStufff.LeftOver) If Pos <> 0 Then 'if and and was found then
                                                 'reset the andstuff var
        AndStuff.Current = Mid(AndStuff.LeftOver, 1, Pos - 2)
        AndStuff.LeftOver = Mid(AndStuff.LeftOver, Pos + 4, Leng - Pos + 1)
                                                'itialize untilspc
         UntilSpc.Current = ""
         UntilSpc.LeftOver = AndStuff.Current
         Call ParseME(UntilSpc)
                                                'build the text box that
                                                 'will be used to send the
                                                 'command to the sequencer
         frmmain.txtCom = frmmain.txtCom + frmmain.txtLoc + ":"
         frmmain.txtCom = frmmain.txtCom + frmmain.txtPar + ":"
         frmmain.txtCom = frmmain.txtCom + frmmain.txtAtt + ":"
         frmmain.txtCom = frmmain.txtCom + frmmain.txtAct
         sBuffer = frmmain.txtCom.Text + Chr(13) + Chr(10)
```
frmmain.Socket1.Write sBuffer, Len(sBuffer)

'make a recursive call

 Call FindAnd(AndStuff) Else

```
frmmain.txtCom = frmmain.txtCom + frmmain.txtLoc + ":"<br>UntilSpc-Current Frmmain tytCom + frmmain<sup>1p</sup>+td3+iqe=vutilspc
         UntilSpc.LeftOver = AndStuff.LeftOver
         Call ParseME(UntilSpc)
frmmain.txtComu⊆ frmmain.txtCom + frmmain.txtPar + "t"
         frmmain.txtCom = frmmain.txtCom + frmmain.txtAtt + ":"
         frmmain.txtCom = frmmain.txtCom + frmmain.txtAct
         sBuffer = LCase(frmmain.txtCom.Text + Chr(13) + Chr(10))
         frmmain.Socket1.Write sBuffer, Len(sBuffer)
                                                    'build the text box that
                                                    'will be used to send the
                                                    'command to the sequencer
         Exit Sub
     End If
End Sub
'-------------------------------------------------------------------------
'Function: ParseControl
'Purpose: Calls FindAnd with AndStuff
'-------------------------------------------------------------------------
Sub ParseControl(AndStuff As ParseType)
     Call FindAnd(AndStuff)
End Sub
'-------------------------------------------------------------------------
'Function: ParseME
'Purpose: Breaks up each command into individual words
            Then calls checklist to see if the words are in any
            of the lists
'Variables: UntilSpc - User defined variable holding the information
          which needs to be parsed
'-------------------------------------------------------------------------
Sub ParseME(UntilSpc As ParseType)
Dim Pos, Leng As Long
Dim strTemp As String
    Pos = InStr(1, UntilSpc.LeftOver, " ", 1)  'check for a space<br>Leng = Len(UntilSpc.LeftOver)  'store the length of the string
    Leng = Len(UntilSpc.LeftOver)<br>strTemp = ""
                                                   ' initialize strTemp
     If Pos <> 0 Then 'if a space exists
                                                    'initialize untilspc
         UntilSpc.Current = Mid(UntilSpc.LeftOver, 1, Pos - 1)
         UntilSpc.LeftOver = Mid(UntilSpc.LeftOver, Pos + 1, Leng - Pos + 1)
         If (UntilSpc.Current = "measure") Then 'check for a special case
                                                   'if it exists store it
             Pos = InStr(1, UntilSpc.LeftOver, " ", 1)
             If Pos = 0 Then
```

```
frmmain.txtLoc = strTemp<br>Fnd If POS = Len(UntilSpc.LeftOver) + 1
             End If
             strTemp = UntilSpc.Current + " " + Mid(UntilSpc.LeftOver, 1, Pos - 1)
 End If
         If (UntilSpc.Current = "track") Then 'check for a special case
                                                  'if it exists store it
             Pos = InStr(1, UntilSpc.LeftOver, " ", 1)
             If Pos = 0 Then
                 Pos = Len(UntilSpc.LeftOver) + 1
             End If
             strTemp = UntilSpc.Current + " " + Mid(UntilSpc.LeftOver, 1, Pos - 1)
             frmmain.txtPar = strTemp
        End If<br>If (strTemp = "") Then
                                                  'if no special case was found
                                                   'call checklist
             Call frmmain.CheckList(UntilSpc.Current)
         End If
        Call ParseME(UntilSpc) \qquad \qquad 'recurse ParseME
     Else
                                                  'call checklist
         Call frmmain.CheckList(UntilSpc.LeftOver)
         Exit Sub
     End If
End Sub
```